Setembro 2020

# Instruções de utilização do QIAstat-Dx® Gastrointestinal Panel (manual)

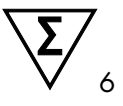

Versão 1

Para utilização em diagnóstico in vitro

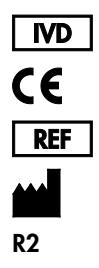

691411

QIAGEN GmbH, QIAGEN Strasse 1, D-40724 Hilden

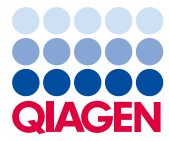

Sample to Insight

# Índice

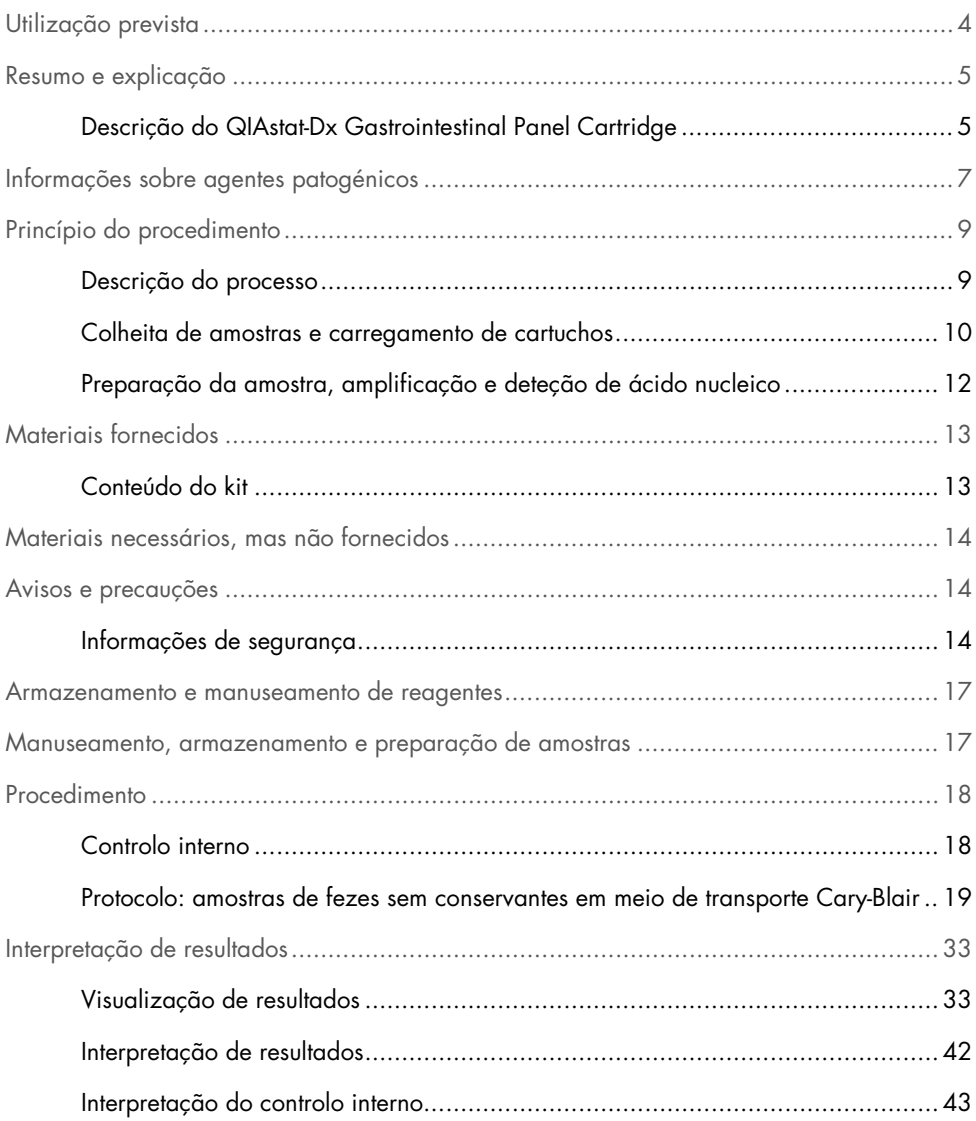

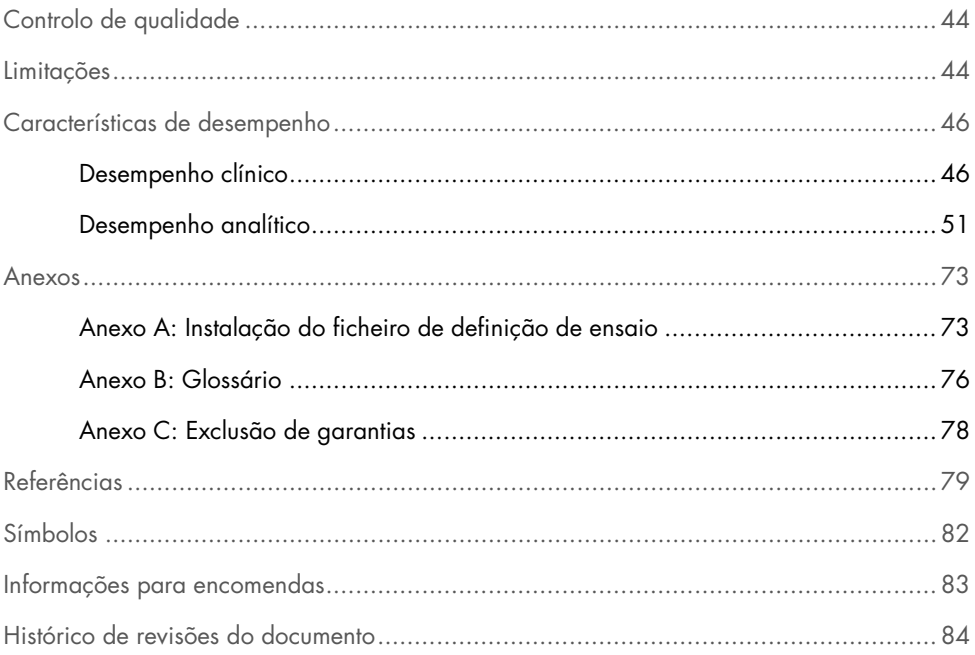

# <span id="page-3-0"></span>Utilização prevista

O QIAstat-Dx® Gastrointestinal Panel é um teste qualitativo destinado à análise de amostras de fezes sem conservantes em meio de transporte Cary-Blair, colhidas em doentes com suspeitas de infeção gastrointestinal quanto à presença de ácidos nucleicos virais, parasíticos ou bacterianos. O ensaio foi concebido para utilização com o QIAstat-Dx Analyzer 1.0 para extração de ácido nucleico integrado e deteção da reação em cadeia da polimerase de transcrição reversa (Reverse transcription polymerase chain reaction, RT-PCR) multiplex em tempo real.

Os seguintes agentes patogénicos podem ser detetados e diferenciados com o QIAstat-Dx Gastrointestinal Panel: *Entamoeba histolytica*, *Cryptosporidium* spp., *Giardia lamblia*, *Cyclospora cayetanensis*, *Vibrio vulnificus*, *Vibrio parahaemolyticus*, *Vibrio cholerae*, *Campylobacter* spp. (*Campylobacter jejuni*, *Campylobacter upsaliensis*, *Campylobacter coli*), *Salmonella* spp., *Clostridium difficile* (*tcdA*/*tcdB*), *Yersinia enterocolitica*, *E. coli* enterotoxigénica (ETEC), *E. coli* enteropatogénica (EPEC), *E. coli* enteroagregativa (EAEC), *E. coli* produtora de toxinas do tipo Shiga (STEC [*E. Coli* enterohemorrágica]), *E. coli* produtora de toxina Shiga (STEC) serotipo O157:H7, *E. coli* enteroinvasiva (EIEC)/*Shigella*, *Plesiomonas shigelloides*, Adenovírus humano F40/F41, Norovírus GI, Norovírus GII, Rotavírus A, Astrovírus e Sapovírus GI, GII, GIV e GV.

Os resultados do QIAstat-Dx Gastrointestinal Panel devem ser interpretados no contexto de todos os resultados clínicos e laboratoriais relevantes.

As características de desempenho do ensaio foram definidas unicamente para indivíduos com sintomas gastrointestinais.

O QIAstat-Dx Gastrointestinal Panel destina-se unicamente a utilização profissional e não deve ser utilizado autonomamente.

O QIAstat-Dx Gastrointestinal Panel destina-se a utilização em diagnóstico in vitro.

### <span id="page-4-0"></span>Resumo e explicação

#### <span id="page-4-1"></span>Descrição do QIAstat-Dx Gastrointestinal Panel Cartridge

O QIAstat-Dx Gastrointestinal Panel Cartridge é um dispositivo de plástico descartável que permite a realização de ensaios moleculares totalmente automatizados para a deteção de agentes patogénicos gastrointestinais. As principais características do QIAstat-Dx Gastrointestinal Panel Cartridge incluem a compatibilidade com um tipo de amostra líquida, a contenção hermética dos reagentes pré-carregados necessários para a realização de testes e um funcionamento verdadeiramente simples. Todas as fases de preparação da amostra e de realização do ensaio são realizadas dentro do cartucho.

Todos os reagentes necessários para a completa execução de um teste são pré-carregados e encontram-se contidos no QIAstat-Dx Gastrointestinal Panel Cartridge. O utilizador não tem de entrar em contacto com e/ou manipular qualquer reagente. Durante o teste, os reagentes são manipulados no interior do cartucho no módulo analítico do QIAstat-Dx Analyzer 1.0 por microfluidos operados pneumaticamente e não entram diretamente em contacto com os atuadores. O QIAstat-Dx Analyzer 1.0 possui filtros de entrada e de saída do ar, o que constitui uma proteção adicional do ambiente. Depois do teste, o cartucho permanece sempre hermeticamente fechado, o que facilita significativamente a sua eliminação segura.

Dentro do cartucho, são realizadas automaticamente diversas etapas em sequência, utilizando pressão pneumática para transferir amostras e fluidos através da câmara de transferência para os destinos pretendidos.

Após a inserção do QIAstat-Dx Gastrointestinal Panel Cartridge que contém a amostra no QIAstat-Dx Analyzer 1.0, os seguintes passos de ensaio ocorrem de forma automática:

- Ressuspensão do controlo interno
- Lise celular através de meios mecânicos e químicos
- Purificação do ácido nucleico baseada em membrana
- Mistura do ácido nucleico purificado com reagentes de mistura principal liofilizados
- Transferência de alíquotas definidas de eluato/mistura principal para diferentes câmaras de reação
- Realização do teste de RT-PCR multiplex em tempo real dentro de cada câmara de reação.

Nota: Um aumento na fluorescência, que indica a deteção do analito-alvo, é detetado diretamente no interior de cada câmara de reação.

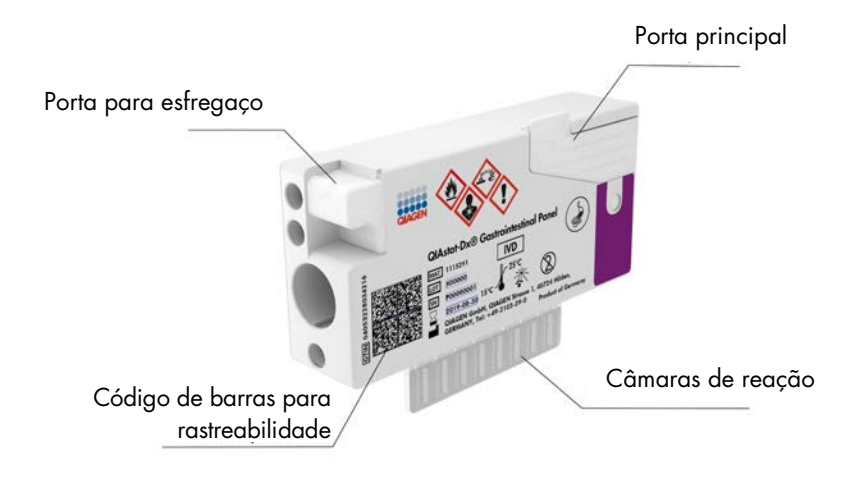

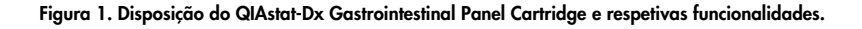

Nota: A porta para esfregaço não é utilizada no ensaio QIAstat-Dx Gastrointestinal Panel.

### <span id="page-6-0"></span>Informações sobre agentes patogénicos

As infeções gastrointestinais agudas podem ser provocadas por diversos agentes patogénicos, nomeadamente parasitas, bactérias e vírus, e geralmente apresentam sinais e sintomas clínicos quase indistinguíveis. A determinação rápida e exata da presença ou ausência de potenciais agentes causadores ajuda a tomar decisões atempadas sobre o tratamento, o internamento hospitalar, o controlo da infeção e o regresso do doente ao trabalho e à vida familiar. Pode ser igualmente um grande apoio para a melhoria da gestão de antimicrobianos e outras iniciativas de saúde pública importantes.

O QIAstat-Dx Gastrointestinal Panel Cartridge permite a deteção e diferenciação de 24 agentes patogénicos de tipo parasítico, viral e bacteriano que provocam sintomas gastrointestinais. Para realizar o teste, é necessária uma amostra de pequeno volume e um tempo de execução mínimo, ficando os resultados disponíveis ao fim de cerca de uma hora.

Os agentes patogénicos que podem ser detetados e identificados com o QIAstat-Dx Gastrointestinal Panel encontram-se listados na Tabela 1 (página seguinte).

| Agente patogénico                                         | Classificação (genótipo) |
|-----------------------------------------------------------|--------------------------|
| Entamoeba histolytica                                     | Parasita (ADN)           |
| Cryptosporidium spp.                                      | Parasita (ADN)           |
| Giardia lamblia                                           | Parasita (ADN)           |
| Cyclospora cayetanensis                                   | Parasita (ADN)           |
| Vibrio vulnificus                                         | Bactéria (ADN)           |
| Vibrio parahaemolyticus                                   | Bactéria (ADN)           |
| Vibrio cholerae                                           | Bactéria (ADN)           |
| Campylobacter spp. (C. jejuni, C. upsaliensis, C. coli)   | Bactéria (ADN)           |
| Salmonella spp.                                           | Bactéria (ADN)           |
| Clostridium difficile (tcdA/tcdB)                         | Bactéria (ADN)           |
| Yersinia enterocolitica                                   | Bactéria (ADN)           |
| E. coli enteroagregativa (EAEC)                           | Bactéria (ADN)           |
| E. coli enterotoxigénica (ETEC)                           | Bactéria (ADN)           |
| E. coli produtora de toxinas do tipo Shiga (STEC)         | Bactéria (ADN)           |
| E. coli produtora de toxina Shiga (STEC) serotipo O157:H7 | Bactéria (ADN)           |
| E. coli enteropatogénica (EPEC)                           | Bactéria (ADN)           |
| E. coli enteroinvasiva (EIEC)/Shigella                    | Bactéria (ADN)           |
| Plesiomonas shigelloides                                  | Bactéria (ADN)           |
| Adenovírus humano F40/F41                                 | Adenovírus (ADN)         |
| Norovírus GI                                              | Calicivírus (ARN)        |
| Norovírus GII                                             | Calicivírus (ARN)        |
| Rotavírus A                                               | Reovírus (ARN)           |
| Astrovírus                                                | Astrovírus (ARN)         |
| Sapovírus GI, GII, GIV, GV                                | Calicivírus (ARN)        |

Tabela 1. Agentes patogénicos detetados pelo QIAstat-Dx Gastrointestinal Panel

# <span id="page-8-0"></span>Princípio do procedimento

#### <span id="page-8-1"></span>Descrição do processo

Os testes de diagnóstico com o QIAstat-Dx Gastrointestinal Panel são realizados no QIAstat-Dx Analyzer 1.0. Todas as etapas de preparação e análise da amostra são realizadas automaticamente pelo QIAstat-Dx Analyzer 1.0. As amostras são colhidas e carregadas manualmente para o QIAstat-Dx Gastrointestinal Panel Cartridge:

É utilizada uma pipeta de transferência para dispensar a amostra líquida na porta principal (Figura 2).

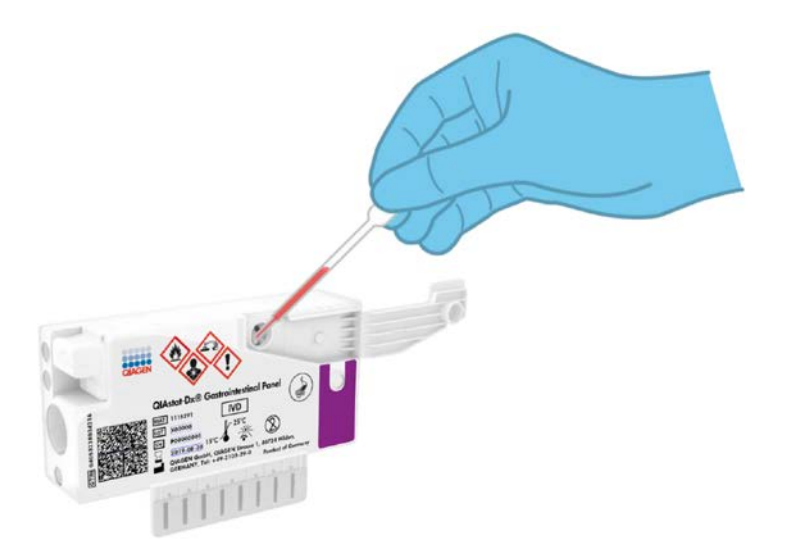

Figura 2. Dispensa da amostra líquida para a porta principal.

#### <span id="page-9-0"></span>Colheita de amostras e carregamento de cartuchos

A colheita de amostras e o seu carregamento posterior no QIAstat-Dx Gastrointestinal Panel Cartridge devem ser realizados por pessoal com formação em manipulação segura de amostras biológicas.

Este procedimento envolve os passos que se seguem, que devem ser executados pelo utilizador:

- 1. É colhida uma amostra de fezes.
- 2. A amostra é colocada e ressuspensa em meio de transporte Cary-Blair, de acordo com as instruções do fabricante.

Nota: Pode ser utilizada uma concentração ideal de 25–100 mg de fezes sem conservantes por ml de meio de transporte Cary-Blair. A concentração máxima que poderá ser utilizada é 250 mg de fezes sem conservantes por ml de meio de transporte Cary-Blair.

- 3. A informação da amostra é escrita manualmente ou é incluída numa etiqueta que é colada na parte superior de um QIAstat-Dx Gastrointestinal Panel Cartridge.
- 4. A amostra líquida (fezes ressuspensas em meio de transporte Cary-Blair) é carregada manualmente no QIAstat-Dx Gastrointestinal Panel Cartridge:
	- 200 µl de amostra são transferidos para o QIAstat-Dx Gastrointestinal Panel Cartridge utilizando uma pipeta de transferência.

Nota: O utilizador deve realizar uma verificação visual da janela de inspeção de amostras para confirmar se a amostra líquida foi carregada (Figura 3, página seguintel.

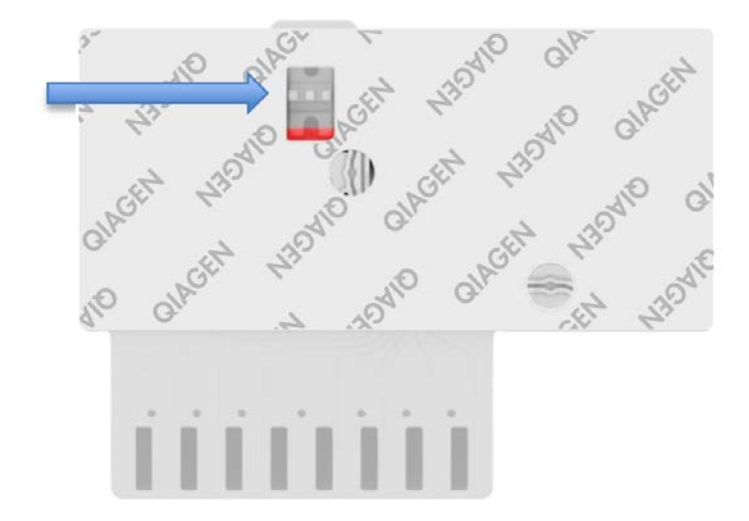

Figura 3. Janela de inspeção de amostras (seta azul).

- 5. O código de barras da amostra e o código de barras do QIAstat-Dx Gastrointestinal Panel Cartridge são digitalizados no QIAstat-Dx Analyzer 1.0.
- 6. O QIAstat-Dx Gastrointestinal Panel Cartridge é introduzido no QIAstat-Dx Analyzer 1.0.
- 7. O teste é iniciado no QIAstat-Dx Analyzer 1.0.

#### <span id="page-11-0"></span>Preparação da amostra, amplificação e deteção de ácido nucleico

A extração, amplificação e deteção de ácidos nucleicos na amostra são realizadas automaticamente pelo QIAstat-Dx Analyzer 1.0.

- 1. A amostra líquida é homogeneizada e as células são lisadas na câmara de lise do QIAstat-Dx Gastrointestinal Panel Cartridge, que inclui um rotor que gira a alta velocidade e esferas de sílica que possibilitam uma rutura celular eficaz.
- 2. Os ácidos nucleicos são purificados a partir da amostra lisada por ligação a uma membrana de sílica na câmara de purificação do QIAstat-Dx Gastrointestinal Panel Cartridge na presença de sais caotrópicos e álcool.
- 3. Os ácidos nucleicos purificados são eluídos da membrana na câmara de purificação e são misturados com os agentes químicos de PCR liofilizados na câmara de química seca do QIAstat-Dx Gastrointestinal Panel Cartridge.
- 4. A mistura de amostra e de reagentes de PCR é dispensada nas câmaras de PCR do QIAstat-Dx Gastrointestinal Panel Cartridge, que contêm primers e sondas liofilizados, específicos para ensaios.
- 5. O QIAstat-Dx Analyzer 1.0 cria os perfis de temperatura ideais para realizar um teste de RT-PCR multiplex eficaz em tempo real e realiza medições de fluorescência em tempo real para gerar curvas de amplificação.
- 6. O software do QIAstat-Dx Analyzer 1.0 interpreta os dados resultantes e os controlos de processo, produzindo um relatório de teste.

# <span id="page-12-0"></span>Materiais fornecidos

#### <span id="page-12-1"></span>Conteúdo do kit

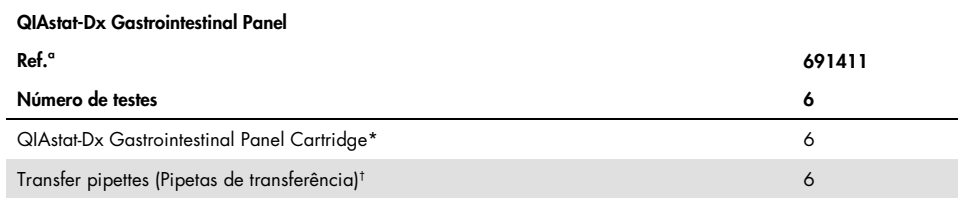

\* 6 cartuchos embalados individualmente contendo todos os reagentes necessários para a preparação da amostra, a realização do teste de RT-PCR multiplex em tempo real e o controlo interno.

† 6 pipetas de transferência embaladas individualmente para dispensa da amostra líquida no QIAstat-Dx Gastrointestinal Panel Cartridge.

# <span id="page-13-0"></span>Materiais necessários, mas não fornecidos

O QIAstat-Dx Gastrointestinal Panel foi concebido para utilização com o QIAstat-Dx Analyzer 1.0. Antes de iniciar um teste, assegure a disponibilidade dos seguintes elementos:

- QIAstat-Dx Analyzer 1.0 (pelo menos um módulo operacional e um módulo analítico) com versão de software 1.2 ou superior[\\*](#page-13-3)
- *Manual do utilizador do QIAstat-Dx Analyzer 1.0* (para utilização com a versão de software 1.2 ou superior)
- Software do ficheiro de definição de ensaio QIAstat-Dx mais recente para o painel gastrointestinal instalado no módulo operacional

# <span id="page-13-1"></span>Avisos e precauções

Para utilização em diagnóstico in vitro

O QIAstat-Dx Gastrointestinal Panel deve ser utilizado por profissionais de laboratório com formação para utilizar o QIAstat-Dx Analyzer 1.0.

#### <span id="page-13-2"></span>Informações de segurança

Ao trabalhar com substâncias químicas, utilize sempre uma bata de laboratório adequada, luvas descartáveis e óculos de proteção. Para obter mais informações, consulte as fichas de dados de segurança (FDS) adequadas. Estas estão disponíveis online no formato PDF, em www.qiagen.com/safety, onde é possível encontrar, visualizar e imprimir as fichas de dados de segurança (FDS) para cada kit QIAGEN® e respetivos componentes.

<span id="page-13-3"></span><sup>\*</sup> Os instrumentos DiagCORE® Analyzer com a versão de software 1.2 ou superior do QIAstat-Dx podem ser utilizados como alternativa aos instrumentos QIAstat-Dx Analyzer 1.0.

Utilize sempre equipamento de proteção individual adequado, incluindo, mas não se limitando a luvas descartáveis sem pó, bata de laboratório e óculos de proteção. Proteja a pele, os olhos e as membranas mucosas. Mude frequentemente de luvas ao manusear as amostras.

Manuseie todas as amostras, cartuchos usados e pipetas de transferência como se fossem passíveis de transmissão de agentes infeciosos. Cumpra sempre as precauções de segurança, conforme descrito nas diretrizes relevantes, tais como a diretriz *Protection of Laboratory Workers from Occupationally Acquired Infections; Approved Guidelines* (Proteção de técnicos laboratoriais de infeções ocupacionais; Diretrizes aprovadas) (M29) do CLSI (Clinical and Laboratory Standards Institute® – Instituto de Padrões Clínicos e Laboratoriais) ou outros documentos apropriados fornecidos por:

- OSHA®: Occupational Safety and Health Administration (Administração de Segurança e Saúde Ocupacional) (Estados Unidos da América)
- ACGIH®: American Conference of Government Industrial Hygienists (Conferência Americana de Higienistas Industriais Governamentais) (Estados Unidos da América)
- COSHH: Control of Substances Hazardous to Health (Controlo de Substâncias Perigosas para a Saúde) (Reino Unido)

Siga os procedimentos de segurança da sua instituição relativos ao manuseamento de amostras biológicas. Elimine as amostras, os QIAstat-Dx Gastrointestinal Panel Cartridges e as pipetas de transferência de acordo com a legislação aplicável.

O QIAstat-Dx Gastrointestinal Panel Cartridge é um dispositivo fechado de utilização única, que contém todos os reagentes necessários para a preparação da amostra e a realização de RT-PCR multiplex em tempo real no QIAstat-Dx Analyzer 1.0. Não utilize um QIAstat-Dx Gastrointestinal Panel Cartridge depois da data de validade, se parecer estar danificado ou se apresentar fugas. Os cartuchos usados ou danificados devem ser eliminados de acordo com todos os regulamentos e leis nacionais, estatais e locais, em matéria de saúde e segurança.

Cumpra os procedimentos laboratoriais normais para manter a área de trabalho limpa e sem contaminação. As diretrizes são descritas em publicações tais como *Biosafety in Microbiological and Biomedical Laboratories* (Biossegurança em Laboratórios Microbiológicos e Biomédicos) do Centers for Disease Control and Prevention (Centro de Prevenção e Controlo das Doenças) e dos National Institutes of Health (Institutos Nacionais de Saúde) [\(www.cdc.gov/od/ohs/biosfty/biosfty.htm\).](http://www.cdc.gov/od/ohs/biosfty/biosfty.htm)

As seguintes advertências de precaução e de perigo aplicam-se aos componentes do QIAstat-Dx Gastrointestinal Panel.

#### QIAstat-Dx Gastrointestinal Panel Cartridge

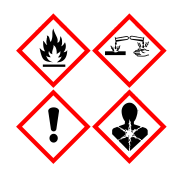

Contém: etanol; cloridrato de guanidina; tiocianato de guanidina; isopropanol; proteinase K; t-octilfenoxipolietoxietanol. Perigo! Líquido e vapor altamente inflamáveis. Nocivo por ingestão ou inalação. Pode ser nocivo em contacto com a pele. Provoca queimaduras na pele e lesões oculares graves. Quando inalado, pode provocar sintomas de alergia ou de asma ou dificuldades respiratórias. Pode provocar sonolência ou vertigens. Nocivo para os organismos aquáticos com efeitos duradouros. Em contacto com ácidos liberta gases muito tóxicos. Corrosivo para as vias respiratórias. Manter afastado do calor/faíscas/chamas abertas/superfícies quentes. Não fumar. Evitar respirar as poeiras/fumos/gases/névoas/vapores/aerossóis. Usar luvas de proteção/vestuário de proteção/proteção ocular/proteção facial. Usar proteção respiratória. SE ENTRAR EM CONTACTO COM OS OLHOS: enxague cuidadosamente com água durante vários minutos. Se usar lentes de contacto, retire-as, se tal lhe for possível. Continue a enxaguar. Em caso de exposição ou suspeita de exposição: contacte imediatamente um CENTRO DE INFORMAÇÃO ANTIVENENOS ou um médico. Retire o indivíduo para uma zona ao ar livre e mantenha-o confortável para facilitar a respiração.

### <span id="page-16-0"></span>Armazenamento e manuseamento de reagentes

Os QIAstat-Dx Gastrointestinal Panel Cartridges devem ser armazenados num local seco e limpo, à temperatura ambiente (15 °C–25 °C). Não remova os QIAstat-Dx Gastrointestinal Panel Cartridges nem as pipetas de transferência das suas embalagens individuais até à respetiva utilização. Nestas condições, os QIAstat-Dx Gastrointestinal Panel Cartridges podem ser armazenados até à data de validade impressa na embalagem individual. A data de validade também está incluída no código de barras do QIAstat-Dx Gastrointestinal Panel Cartridge e é lida pelo QIAstat-Dx Analyzer 1.0 quando o cartucho é inserido no instrumento para a execução de um teste.

## <span id="page-16-1"></span>Manuseamento, armazenamento e preparação de amostras

As amostras de fezes devem ser colhidas e manuseadas de acordo com os procedimentos de meio de transporte Cary-Blair recomendados pelo fabricante.

As condições de armazenamento recomendadas para amostras de fezes ressuspensas em meio de transporte Cary-Blair encontram-se listadas abaixo:

- Temperatura ambiente até 4 horas entre 15 °C e 25 °C
- Refrigeração até 3 dias entre 2 °C e 8 °C
- Congelamento até 24 dias entre –15 °C e –25 °C
- Congelamento até 24 dias entre –70 °C e –80 °C

## <span id="page-17-0"></span>Procedimento

#### <span id="page-17-1"></span>Controlo interno

O QIAstat-Dx Gastrointestinal Panel Cartridge inclui um controlo interno para todo o processo, que é o *Schizosaccharomyces pombe* titulado. A *Schizosaccharomyces pombe* é uma levedura (fungo) que se encontra incluída no cartucho sob a forma seca, sendo reidratada após o carregamento da amostra. Este material de controlo interno verifica todas as etapas do processo da análise, incluindo a homogeneização da amostra, a lise de estruturas virais e celulares (através de rutura química e mecânica), a purificação do ácido nucleico, a transcrição reversa e a PCR em tempo real.

Um sinal positivo do controlo interno indica que todas as etapas do processamento realizadas pelo QIAstat-Dx Gastrointestinal Panel Cartridge foram bem-sucedidas.

Um sinal negativo do controlo interno não anula nenhum resultado positivo para alvos detetados e identificados, mas invalida todos os resultados negativos na análise. Consequentemente, o teste deve ser repetido se o sinal de controlo interno for negativo.

<span id="page-18-0"></span>Protocolo: amostras de fezes sem conservantes em meio de transporte Cary-Blair

Colheita, transporte e armazenamento de amostras

Colha e ressuspenda a amostra de fezes de acordo com os procedimentos recomendados pelo fabricante do meio de transporte Cary-Blair.

Carregamento de uma amostra no QIAstat-Dx Gastrointestinal Panel Cartridge

1. Abra a embalagem de um QIAstat-Dx Gastrointestinal Panel Cartridge utilizando as zonas indicadas para rasgar nas laterais da embalagem (Figura 4).

IMPORTANTE: Depois de a embalagem ter sido aberta, a amostra deve ser introduzida no

QIAstat-Dx Gastrointestinal Panel Cartridge e carregada no QIAstat-Dx Analyzer 1.0 no prazo de 120 minutos.

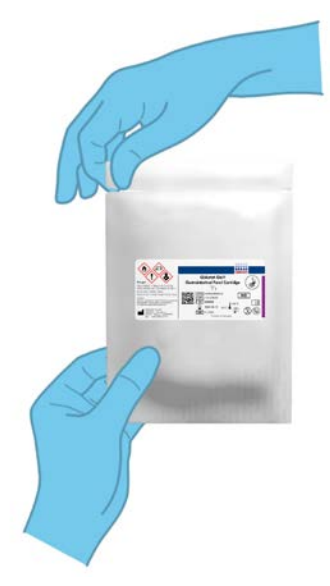

Figura 4. Abertura do QIAstat-Dx Gastrointestinal Panel Cartridge.

- 2. Remova o QIAstat-Dx Gastrointestinal Panel Cartridge da embalagem e posicione-o de forma que o código de barras no rótulo fique voltado para si.
- 3. Escreva manualmente as informações da amostra ou coloque uma etiqueta com as informações da amostra na parte superior do QIAstat-Dx Gastrointestinal Panel Cartridge. Assegure-se de que a etiqueta fica devidamente posicionada e não bloqueia a abertura da tampa (Figura 5).

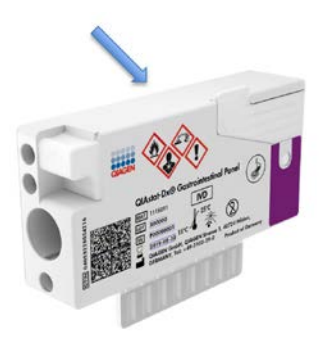

Figura 5. Colocação das informações da amostra na parte superior do QIAstat-Dx Gastrointestinal Panel Cartridge.

4. Abra a tampa de amostras da porta principal na parte frontal do QIAstat-Dx Gastrointestinal Panel Cartridge (Figura 6, página seguinte).

IMPORTANTE: Não inverta nem agite o QIAstat-Dx Gastrointestinal Panel Cartridge enquanto a tampa da porta principal estiver aberta. A porta principal contém esferas de sílica utilizadas na rutura de amostras. As esferas de sílica poderão cair do QIAstat-Dx Gastrointestinal Panel Cartridge se este for agitado enquanto a tampa estiver aberta.

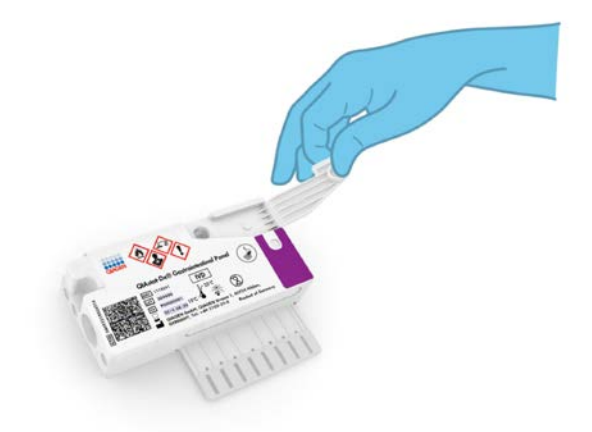

Figura 6. Abertura da tampa de amostras da porta principal.

5. Misture muito bem as fezes no meio de transporte Cary-Blair, por exemplo, agitando vigorosamente o tubo 3 vezes (Figura 7).

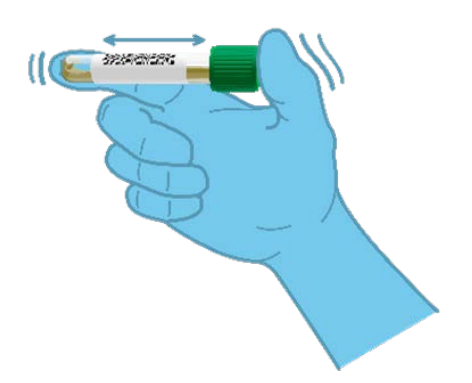

Figura 7. Mistura de amostra de fezes em meio de transporte Cary-Blair.

6. Abra o tubo com a amostra que vai ser analisada. Utilize a pipeta de transferência fornecida para recolher fluido até à segunda linha de enchimento da pipeta (ou seja, 200 µl) (Figura 8).

IMPORTANTE: Não deixe entrar ar na pipeta. Se entrar ar na pipeta, remova cuidadosamente o fluido de amostra que se encontra dentro da pipeta novamente para dentro do tubo de amostra e volte a recolher o fluido.

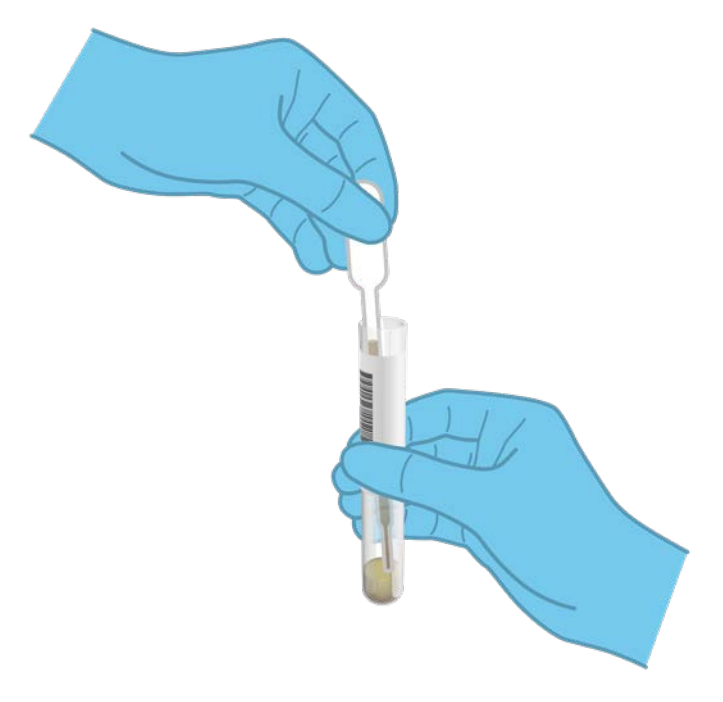

Figura 8. Recolha da amostra para a pipeta de transferência fornecida.

7. Transfira cuidadosamente 200 µl de amostra para a porta principal do QIAstat-Dx Gastrointestinal Panel Cartridge utilizando a pipeta de transferência de utilização única (Figura 9).

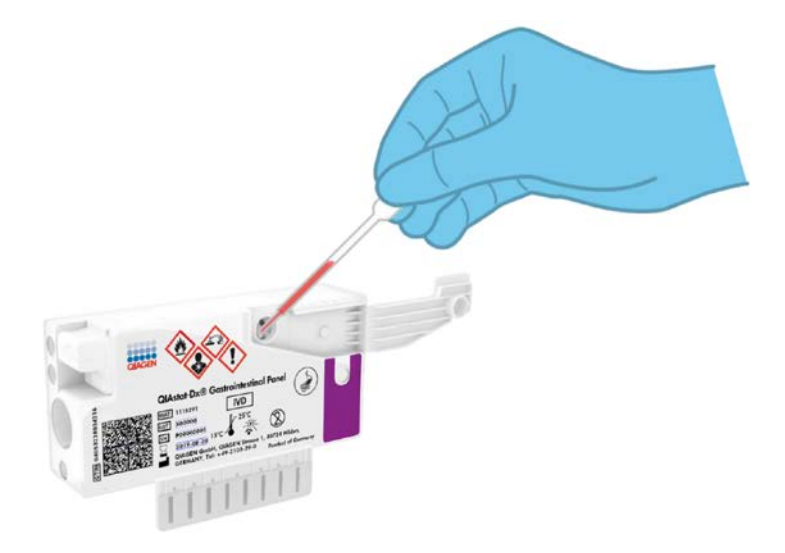

Figura 9. Transferência da amostra para a porta principal do QIAstat-Dx Gastrointestinal Panel Cartridge.

8. Feche firmemente a tampa da porta principal até ouvir um clique (Figura 10, página seguinte).

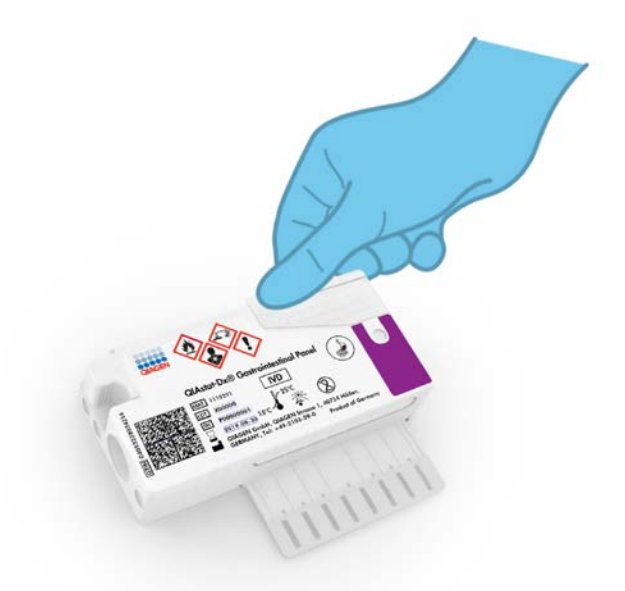

Figura 10. Fecho da tampa da porta principal.

9. Confirme visualmente que a amostra foi carregada verificando a janela de inspeção de amostras do QIAstat-Dx Gastrointestinal Panel Cartridge (Figura 11, página seguinte). Deverá observar-se uma mistura de amostra e de esferas de sílica.

IMPORTANTE: Após a colocação da amostra no interior do QIAstat-Dx Gastrointestinal Panel Cartridge, o cartucho deve ser carregado no QIAstat-Dx Analyzer 1.0 no prazo de 90 minutos.

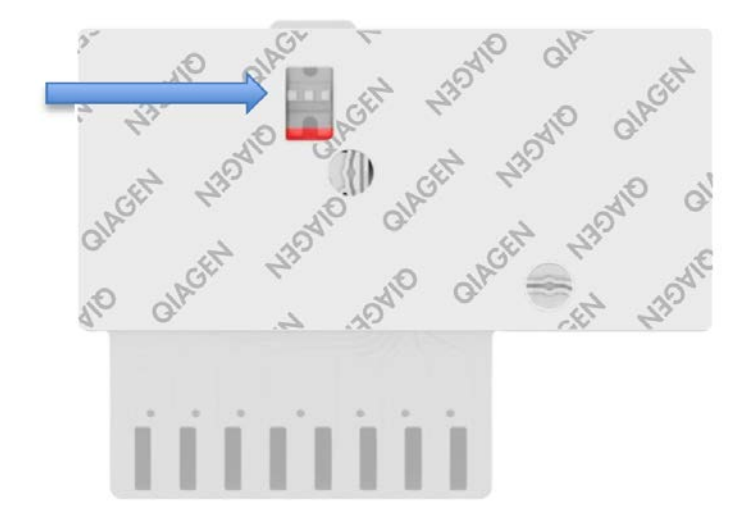

Figura 11. Janela de inspeção de amostras (seta azul).

Inicialização do QIAstat-Dx Analyzer 1.0

10.Ligue a alimentação do QIAstat-Dx Analyzer 1.0 utilizando o botão Ligar/Desligar na parte frontal do instrumento.

Nota: O botão de alimentação na parte traseira do módulo analítico deve estar na posição "I". Os indicadores de estado do QIAstat-Dx Analyzer 1.0 passarão a azul.

- 11.Aguarde até que surja o ecrã principal e os indicadores de estado do QIAstat-Dx Analyzer 1.0 passem a verde e parem de piscar.
- 12.Inicie sessão no QIAstat-Dx Analyzer 1.0 introduzindo o nome do utilizador e a palavrapasse.

Nota: É apresentado o ecrã Login (Iniciar sessão) se User Access Control (Controlo de acesso do utilizador) estiver ativado. Se User Access Control (Controlo de acesso do utilizador) estiver desativado, não é necessário qualquer nome do utilizador/palavrapasse e é apresentado o ecrã principal.

13.Se o software do ficheiro de definição de ensaio não tiver sido instalado no QIAstat-Dx Analyzer 1.0, siga as instruções de instalação antes da execução do teste (consulte o Anexo A: Instalação do ficheiro de definição de ensaio, página [73,](#page-72-1) para obter informações adicionais).

#### Execução de um teste

- 14.Prima o botão Run Test (Executar teste) no canto superior direito do ecrã tátil do QIAstat-Dx Analyzer 1.0.
- 15.Quando solicitado, digitalize o código de barras da Sample ID (ID da amostra) no meio de transporte Cary-Blair que contém a amostra ou digitalize o código de barras de informações da amostra que se encontra na parte superior do QIAstat-Dx Gastrointestinal Panel Cartridge (consulte o passo 3), utilizando o leitor de código de barras frontal integrado do QIAstat-Dx Analyzer 1.0 (Figura 12, página seguinte). Nota: Também é possível introduzir a Sample ID (ID da amostra) utilizando o teclado virtual do ecrã tátil, selecionando o campo Sample ID (ID da amostra).

Nota: Dependendo da configuração do sistema escolhida, a introdução da ID do doente pode igualmente ser solicitada nesta altura.

Nota: As instruções do QIAstat-Dx Analyzer 1.0 são apresentadas na barra de instruções na parte inferior do ecrã tátil.

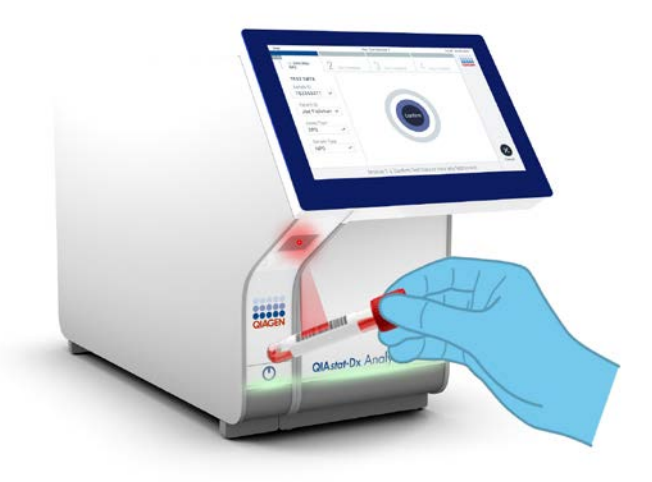

Figura 12. Digitalização do código de barras da Sample ID (ID da amostra).

16.Quando solicitado, digitalize o código de barras do QIAstat-Dx Gastrointestinal Panel Cartridge a utilizar (Figura 13, página seguinte). O QIAstat-Dx Analyzer 1.0 reconhece automaticamente o ensaio a executar com base no código de barras do cartucho. Nota: O QIAstat-Dx Analyzer 1.0 não aceita QIAstat-Dx Gastrointestinal Panel Cartridges com data de validade caducada, cartuchos utilizados anteriormente ou cartuchos para ensaios que não tenham sido instalados na unidade. Nestes casos, é apresentada uma mensagem de erro e o QIAstat-Dx Gastrointestinal Panel Cartridge é rejeitado. Consulte o *Manual do utilizador do QIAstat-Dx Analyzer 1.0* para obter mais detalhes sobre a instalação dos ensaios.

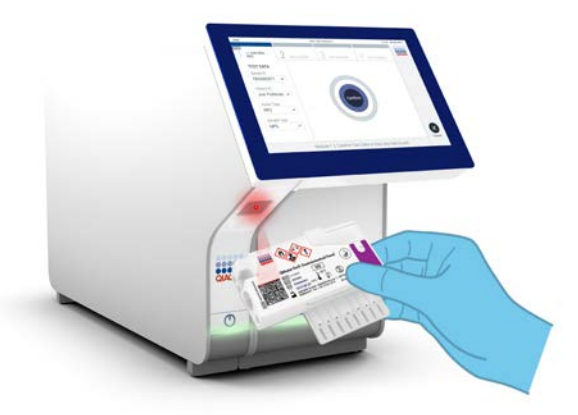

Figura 13. Digitalização do código de barras do QIAstat-Dx Gastrointestinal Panel Cartridge.

- 17.É apresentado o ecrã Confirm (Confirmar). Analise os dados introduzidos e realize as alterações necessárias, selecionando os campos relevantes no ecrã tátil e editando as informações.
- 18.Prima Confirm (Confirmar) quando todos os dados apresentados estiverem corretos. Se necessário, selecione o campo apropriado para editar o respetivo conteúdo ou prima Cancel (Cancelar) para cancelar o teste (Figura 14).

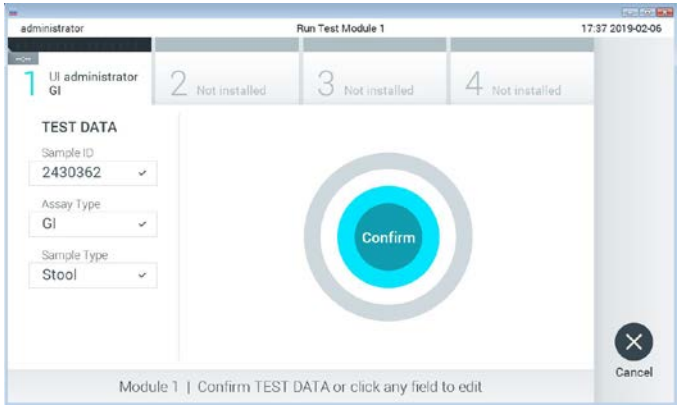

Figura 14. Confirmação de introdução de dados.

19.Certifique-se de que ambas as tampas de amostras da porta para esfregaço e da porta principal do QIAstat-Dx Gastrointestinal Panel Cartridge estão firmemente fechadas. Quando a porta de entrada de cartuchos na parte superior do QIAstat-Dx Analyzer 1.0 abrir automaticamente, introduza o QIAstat-Dx Gastrointestinal Panel Cartridge com o código de barras voltado para a esquerda e as câmaras de reação voltadas para baixo (Figura 15).

Nota: Não é necessário empurrar o QIAstat-Dx Gastrointestinal Panel Cartridge para dentro do QIAstat-Dx Analyzer 1.0. Posicione-o corretamente na porta de entrada de cartuchos para que o QIAstat-Dx Analyzer 1.0 mova automaticamente o cartucho para dentro do módulo analítico.

Nota: A porta para esfregaço não é utilizada no ensaio QIAstat-Dx Gastrointestinal Panel.

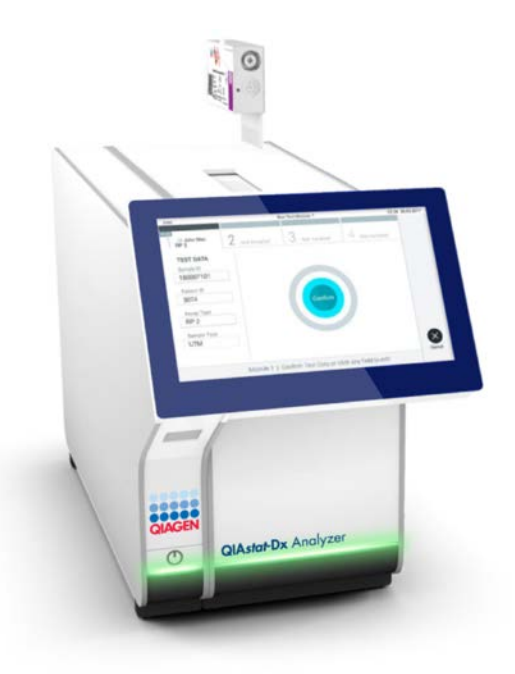

Figura 15. Inserção do QIAstat-Dx Gastrointestinal Panel Cartridge no QIAstat-Dx Analyzer 1.0.

20.Ao detetar o QIAstat-Dx Gastrointestinal Panel Cartridge, o QIAstat-Dx Analyzer 1.0 fecha automaticamente a tampa da porta de entrada de cartuchos e inicia a execução do teste. Não é necessária qualquer outra ação por parte do operador para iniciar a execução.

Nota: O QIAstat-Dx Analyzer 1.0 não aceita um QIAstat-Dx Gastrointestinal Panel Cartridge diferente do utilizado e lido durante a configuração do teste. Se for introduzido um cartucho diferente do que foi lido, é gerado um erro e esse cartucho é ejetado automaticamente.

Nota: Até esta altura, é possível cancelar a execução do teste premindo o botão Cancel (Cancelar) no canto inferior direito do ecrã tátil.

Nota: Dependendo da configuração do sistema, pode ser solicitado ao operador que reintroduza a respetiva palavra-passe para iniciar a execução do teste.

Nota: A tampa da porta de entrada de cartuchos fecha automaticamente após 30 segundos, se não for colocado nenhum QIAstat-Dx Gastrointestinal Panel Cartridge na porta. Se tal acontecer, repita o procedimento a partir do passo 18.

- 21.Durante a execução do teste, o tempo de execução restante é apresentado no ecrã tátil.
- 22.Após a conclusão da execução do teste, é apresentado o ecrã Eject (Ejetar) (Figura 16) e a barra de estado do módulo apresenta o resultado do teste como uma das seguintes opções:
	- TEST COMPLETED (TESTE CONCLUÍDO): o teste foi concluído com sucesso
	- TEST FAILED (FALHA NO TESTE): ocorreu um erro durante o teste
	- TEST CANCELED (TESTE CANCELADO): o utilizador cancelou o teste

IMPORTANTE: Em caso de falha do teste, consulte a secção "Resolução de problemas" no *Manual do utilizador do QIAstat-Dx Analyzer 1.0* para obter informações sobre os possíveis motivos e instruções sobre como deve proceder.

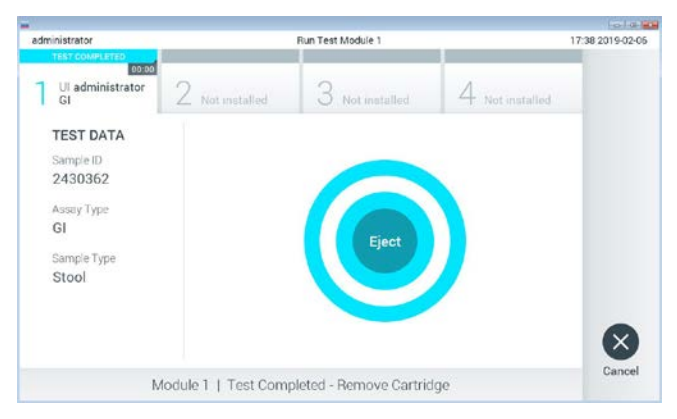

Figura 16. Apresentação do ecrã Eject (Ejetar).

23. Prima <sup>D</sup> Eiect (Eietar) no ecrã tátil para remover o QIAstat-Dx Gastrointestinal Panel Cartridge e o eliminar como resíduo biológico perigoso, em conformidade com todos os regulamentos e leis nacionais, estatais e locais, em matéria de saúde e segurança. O QIAstat-Dx Gastrointestinal Panel Cartridge deve ser removido quando a porta de entrada de cartuchos abrir e o cartucho for ejetado. Se o cartucho não for removido depois de 30 segundos, será automaticamente movido de volta para dentro do QIAstat-Dx Analyzer 1.0 e a porta de entrada de cartuchos irá fechar. Se isto acontecer, prima Eject (Ejetar) para abrir a tampa da porta de entrada de cartuchos novamente e, em seguida, remova o cartucho.

IMPORTANTE: Os QIAstat-Dx Gastrointestinal Panel Cartridges utilizados devem ser eliminados. Não é possível reutilizar cartuchos em testes cuja execução tenha sido iniciada, mas que posteriormente foram cancelados pelo operador, ou nos quais tenha sido detetado um erro.

24.Depois da ejeção do QIAstat-Dx Gastrointestinal Panel Cartridge, é apresentado o ecrã Summary (Resumo) de resultados. Consulte "Interpretação de resultados", na página [33,](#page-32-0) para obter mais detalhes. Para iniciar o processo de execução de outro teste, prima Run Test (Executar teste).

Nota: Para mais informações sobre a utilização do QIAstat-Dx Analyzer 1.0, consulte o *Manual do utilizador do QIAstat-Dx Analyzer 1.0*.

# <span id="page-32-0"></span>Interpretação de resultados

#### <span id="page-32-1"></span>Visualização de resultados

O QIAstat-Dx Analyzer 1.0 interpreta e guarda automaticamente os resultados do teste. Após a ejeção do QIAstat-Dx Gastrointestinal Panel Cartridge, o ecrã Summary (Resumo) de resultados é apresentado automaticamente (Figura 17).

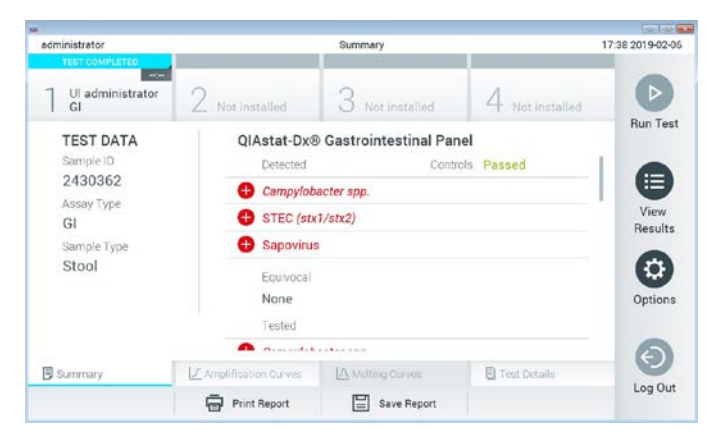

Figura 17. Exemplo do ecrã Summary (Resumo) de resultados, com o campo Test Data (Dados do teste) no painel esquerdo e o campo Test Summary (Resumo do teste) no painel principal.

A parte principal do ecrã apresenta as seguintes listas e utiliza símbolos e códigos coloridos para indicar os resultados:

- A primeira lista, no cabeçalho "Detected" (Detetado), inclui todos os agentes patogénicos detetados e identificados na amostra, os quais são precedidos por um sinal e apresentados a vermelho.
- A segunda lista, no cabeçalho "Equivocal" (Ambíguo), não é utilizada. Os resultados "Equivocal" (Ambíguo) não são aplicáveis ao QIAstat-Dx Gastrointestinal Panel. Por isso, a lista "Equivocal" (Ambíguo) estará sempre vazia.

 A terceira lista, no cabeçalho "Tested" (Testado), inclui todos os agentes patogénicos analisados na amostra. Os agentes patogénicos detetados e identificados na amostra são precedidos por um sinal  $\bigoplus$  e apresentados a vermelho. Os agentes patogénicos analisados, mas não detetados, são precedidos por um sinal  $\bullet$  e apresentados a verde. Os agentes patogénicos inválidos são também apresentados nesta lista.

Nota: Os agentes patogénicos detetados e identificados na amostra são apresentados nas listas "Detected" (Detetado) e "Tested" (Testado).

Se o teste não tiver sido concluído com sucesso, é apresentada a mensagem "Failed" (Com falha) seguida do Error Code (Código de erro) específico.

São apresentados os seguintes Test Data (Dados do teste) no lado esquerdo do ecrã:

- Sample ID (ID da amostra)
- Patient ID (ID do doente) (se disponível)
- Assay Type (Tipo de ensaio)
- Sample Type (Tipo de amostra)

Estão disponíveis mais informações sobre o ensaio, que dependem dos direitos de acesso do operador, nos separadores na parte inferior do ecrã (por ex., gráficos de amplificação e detalhes do teste).

É possível exportar um relatório com os dados do ensaio para um dispositivo de armazenamento USB externo. Introduza o dispositivo de armazenamento USB numa das portas USB do QIAstat-Dx Analyzer 1.0 e prima Save Report (Guardar relatório) na barra inferior do ecrã. Este relatório pode ser exportado posteriormente, em qualquer altura, selecionando o teste na lista View Results (Visualizar resultados).

Também é possível enviar um relatório para a impressora, premindo o botão Print Report (Imprimir relatório) na barra inferior do ecrã.

#### Visualização de curvas de amplificação

Para visualizar as curvas de amplificação de teste dos agentes patogénicos detetados, prima o separador  $\angle$  Amplification Curves (Curvas de amplificação) (Figura 18).

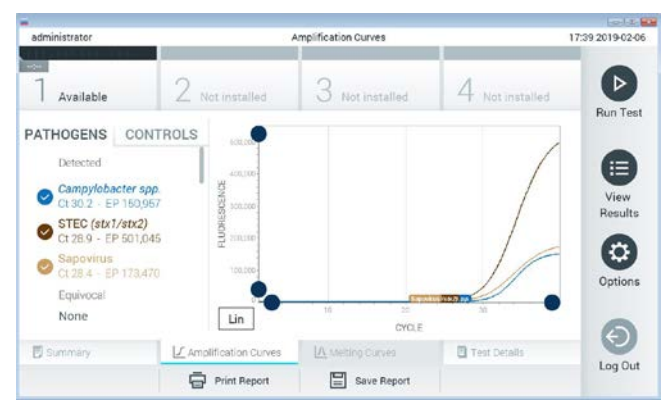

Figura 18. Ecrã Amplification Curves (Curvas de amplificação) (separador PATHOGENS [AGENTES PATOGÉNICOS]).

As informações sobre os agentes patogénicos analisados e os controlos são apresentadas à esquerda e as curvas de amplificação são apresentadas no centro.

Nota: Se User Access Control (Controlo de acesso do utilizador) estiver ativado no QIAstat-Dx Analyzer 1.0, o ecrã Amplification Curves (Curvas de amplificação) está disponível apenas para operadores com direitos de acesso.

Prima o separador PATHOGENS (AGENTES PATOGÉNICOS), à esquerda, para apresentar os gráficos que correspondem aos agentes patogénicos analisados. Para selecionar os agentes patogénicos que serão apresentados no gráfico de amplificação, prima o nome do agente patogénico. É possível selecionar apenas um agente patogénico, vários agentes patogénicos ou nenhum agente patogénico. A cada agente patogénico da lista selecionada é atribuída uma cor correspondente à curva de amplificação associada ao agente patogénico. Os agentes patogénicos não selecionados são apresentados a cinzento.

Os valores de  $C<sub>I</sub>$  e de fluorescência de ponto final (EP) correspondentes são apresentados por baixo do nome de cada agente patogénico.

Prima o separador CONTROLS (CONTROLOS), à esquerda, para visualizar os controlos no gráfico de amplificação. Prima o círculo ao lado do nome do controlo para o selecionar ou anular a seleção (Figura 19).

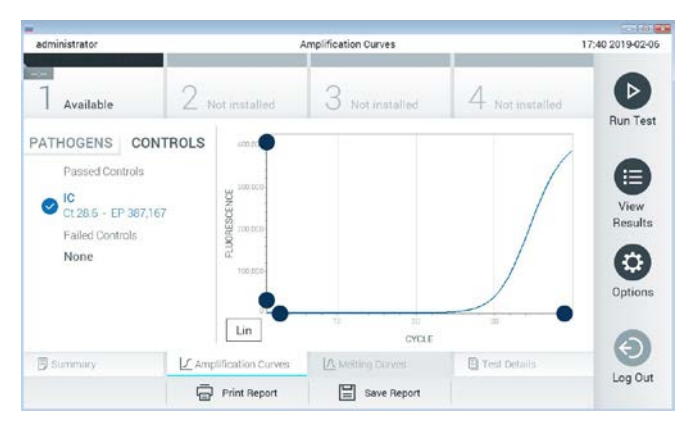

Figura 19. Ecrã Amplification Curves (Curvas de amplificação) (separador CONTROLS [CONTROLOS]).

O gráfico de amplificação apresenta a curva de dados dos agentes patogénicos ou dos controlos selecionados. Para alternar entre a escala logarítmica ou linear para o eixo Y, prima o botão Lin ou Log no canto inferior esquerdo do gráfico.

As escalas do eixo X e do eixo Y podem ser ajustadas utilizando os seletores azuis  $\bullet$  em cada eixo. Prima e mantenha premido um seletor azul e, em seguida, desloque-o para a localização pretendida no eixo. Mova um seletor azul para a origem do eixo para regressar aos valores predefinidos.

#### Visualização de detalhes do teste

Prima <sup>i</sup>d Test Details (Detalhes do teste) na barra de menu de separadores na parte inferior do ecrã tátil para analisar mais detalhadamente os resultados. Deslize o ecrã para baixo para ver o relatório completo.
São apresentados os seguintes Test Details (Detalhes do teste) no centro do ecrã (Figura 20, página seguinte):

- User ID (ID do utilizador)
- Cartridge SN (N.º de série do cartucho)
- Cartridge Expiration Date (Data de validade do cartucho)
- Module SN (N.º de série do módulo)
- Test Status (Estado do teste) (Completed [Concluído], Failed [Com falha] ou Canceled [Cancelado] pelo operador)
- Error Code (Código de erro) (se aplicável)
- Test Start Date and Time (Data e hora de início do teste)
- Test Execution Time (Tempo de execução do teste)
- Assay Name (Nome do ensaio)
- Test ID (ID do teste)
- Test Result (Resultado do teste):
	- Positive (Positivo) (se pelo menos um agente patogénico gastrointestinal for detetado/identificado)
	- Negative (Negativo) (se nenhum agente patogénico gastrointestinal for detetado)
	- Failed (Com falha) (ocorreu um erro ou o teste foi cancelado pelo utilizador)
- List of analytes (Lista de analitos) analisados no ensaio, com  $C_I$  e fluorescência de ponto final em caso de sinal positivo
- Internal Control (Controlo interno), com C<sub>T</sub> e fluorescência de ponto final

| administrator                            |                                        | <b>Test Details</b>                  |                        | 17:40 2019-02-06     |
|------------------------------------------|----------------------------------------|--------------------------------------|------------------------|----------------------|
| $-1$<br>Available                        | Not installed                          | $3$ Not installed                    | 4 Not installed        | ⊳                    |
| <b>TEST DATA</b><br>Sample ID<br>2430362 | LIser ID                               | <b>TEST DETAILS</b><br>administrator |                        | <b>Run Test</b><br>⋿ |
| Assay Type                               | Cartridge SN                           | 180004016                            |                        | View                 |
| GI<br>Sample Type                        | Cartridge Expiration Date<br>Module SN | 2018-07-18 00:00<br>1004             |                        | Results              |
| Stool                                    | <b>Test Status</b>                     | Completed                            |                        | ٥<br>Options         |
|                                          | Error Code                             | 0x0                                  |                        |                      |
|                                          | Test Start Date and Time               | 2019-02-06 17:38                     |                        |                      |
| <b>B</b> Summary                         | L' Amplification Curves                | IA Melting Curves                    | <b>El</b> Test Details | Log Out              |
|                                          | <b>Print Report</b>                    | Save Report                          |                        |                      |

Figura 20. Exemplo de ecrã com apresentação do campo Test Data (Dados do teste) no painel da esquerda e o campo Test Details (Detalhes do teste) no painel principal.

# Pesquisar resultados de testes anteriores

Para visualizar os resultados de testes anteriores guardados no repositório de resultados, prima <sup>1</sup> View Results (Visualizar resultados) na barra do menu principal (Figura 21).

| administrator              |                           | <b>Test Results</b> |                  |                      | 17:40 2019-02-06     |
|----------------------------|---------------------------|---------------------|------------------|----------------------|----------------------|
| <b>Listen</b><br>Available | Not installed             |                     | Not installed    | Not installed.       | ⊳<br><b>Run Test</b> |
| Sample ID                  | Assay                     | Operator ID         | Mod<br>Date/Time | Result               |                      |
| 2430352                    | GL.                       | administrator       | $\mathbf{1}$     | 2019-02-06 17:38 pos | 這                    |
| 2430352                    | <b>RP</b>                 | administrator       |                  | 2019-02-06 17:33 pos | View<br>Results      |
| 14                         | GÍ                        | administrator       |                  | 2019-02-06 13:54 pos |                      |
| 12                         | RP.                       | administrator       | $\mathbf{I}$     | 2019-02-06 13:42 pos | ٠<br>Options         |
|                            | K <                       | Page 1 of 1         | X                |                      |                      |
| Remove Filter<br>л         | <b>Frank Print Report</b> |                     | Save Report      | Search               | Log Out              |

Figura 21. Exemplo do ecrã View Results (Visualizar resultados).

Estão disponíveis as seguintes informações para cada teste executado (Figura 22):

- Sample ID (ID da amostra)
- Assay (Ensaio) (nome do ensaio de teste, que é "GI" para Painel gastrointestinal)
- Operator ID (ID do operador)
- Mod (Mód) (módulo analítico no qual o teste foi executado)
- Date/Time (Data/Hora) (data e hora em que o teste foi concluído)
- Result (Resultado) (desfecho do teste: positive [positivo] [pos], negative [negativo] [neg], failed [com falha] [fail] ou successful [bem-sucedido] [suc])

Nota: Se User Access Control (Controlo de acesso do utilizador) estiver ativado no QIAstat-Dx Analyzer 1.0, os dados para os quais o utilizador não disponha de direitos de acesso serão ocultados com asteriscos.

Selecione um ou mais resultados de teste premindo o círculo cinzento à esquerda da Sample ID (ID da amostra). Será apresentada uma marca de verificação ao lado dos resultados selecionados. Anule a seleção dos resultados do teste premindo esta marca de verificação. Toda a lista de resultados pode ser selecionada premindo o **contentado de marca de** verificação na linha superior (Figura 22).

| administrator      |                 | <b>Test Results</b> |                            |                        |               | 17:41 2019-02-06     |
|--------------------|-----------------|---------------------|----------------------------|------------------------|---------------|----------------------|
| $m =$<br>Available | / Not installed |                     | Not installed              |                        | Not installed | ▷<br><b>Run Test</b> |
| Sample ID<br>(v)   | Assay           | Operator ID         | Date/Time<br>Mod           |                        | Result        |                      |
| 2430362            | G1              | administrator       |                            | 2019-02-06 17:38 2 pos |               | ≔                    |
| 2430362            | <b>RP</b>       | administrator       | Ŧ                          | 2019-02-06 17:33 pos   |               | View<br>Results      |
| 14                 | GI              | administrator       | T                          | 2019-02-06 13:54 pos   |               |                      |
| 12                 | <b>RP</b>       | administrator       |                            | 2019-02-06 13:42       | pos           | ٠<br>Options         |
|                    | K<br>$\prec$    | Page 1 of 1         | $\rightarrow$<br>$\lambda$ |                        |               | $\leftarrow$         |
| Remove Filter      |                 | 冒<br>Print Report   | Save Report                |                        | Search        | Log Out              |

Figura 22. Exemplo de seleção de Test Results (Resultados do teste) no ecrã View Results (Visualizar resultados).

Prima em qualquer lugar na linha do teste para visualizar o resultado de um teste específico.

Prima um título da coluna (por exemplo, Sample ID [ID da amostra]) para ordenar a lista por ordem ascendente ou descendente, de acordo com esse parâmetro. A lista pode ser ordenada apenas de acordo com uma coluna de cada vez.

A coluna Result (Resultado) apresenta o desfecho de cada teste (Tabela 2):

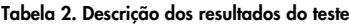

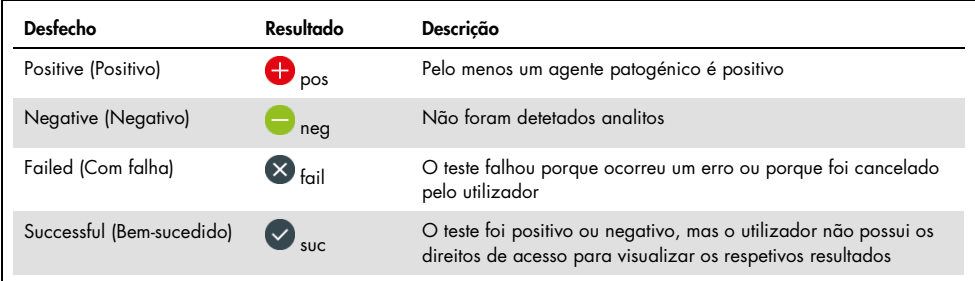

Certifique-se de que uma impressora está ligada ao QIAstat-Dx Analyzer 1.0 e que o controlador adequado está instalado. Prima Print Report (Imprimir relatório) para imprimir o(s) relatório(s) com o(s) resultado(s) selecionado(s).

Prima Save Report (Guardar relatório) para guardar o(s) relatório(s) com o(s) resultado(s) selecionado(s) em formato PDF num dispositivo de armazenamento USB externo.

Selecione o tipo de relatório: List of Tests (Lista de testes) ou Test Reports (Relatórios de teste).

Prima Search (Pesquisar) para pesquisar os resultados do teste por Sample ID (ID da amostra), Assay (Ensaio) e Operator ID (ID do operador). Introduza a sequência de pesquisa utilizando o teclado virtual e prima Enter (Introduzir) para iniciar a pesquisa. Apenas serão apresentados nos resultados da pesquisa os registos que incluam o texto de pesquisa.

Se a lista de resultados tiver sido filtrada, a pesquisa apenas será aplicada à lista filtrada.

Prima e mantenha premido um título de uma coluna para aplicar um filtro com base nesse parâmetro. Para alguns parâmetros, por exemplo, o parâmetro Sample ID (ID da amostra), é apresentado o teclado virtual para que possa ser introduzida a sequência de pesquisa do filtro.

Para outros parâmetros, por exemplo, o parâmetro Assay (Ensaio), é apresentada uma caixa de diálogo com a lista de ensaios armazenados no repositório. Selecione um ou mais ensaios para filtrar unicamente os testes realizados com os ensaios selecionados.

O símbolo <sup>T</sup> à esquerda de um título de uma coluna indica que o filtro da coluna está ativo.

Um filtro pode ser removido premindo Remove Filter (Remover filtro) na barra do submenu.

### Exportação de resultados para uma unidade USB

Em qualquer separador do ecrã View Results (Visualizar resultados), selecione Save Report (Guardar relatório) para exportar e guardar uma cópia dos resultados do teste em formato PDF numa unidade USB. A porta USB está localizada na parte frontal do QIAstat-Dx Analyzer 1.0.

### Impressão de resultados

Certifique-se de que uma impressora está ligada ao QIAstat-Dx Analyzer 1.0 e que o controlador adequado está instalado. Prima Print Report (Imprimir relatório) para enviar uma cópia dos resultados do teste para a impressora.

# Interpretação de resultados

Um resultado de um organismo gastrointestinal é interpretado como "Positive" (Positivo) quando o ensaio de PCR correspondente é positivo, exceto nos casos de EPEC, STEC e STEC O157:H7. A interpretação de resultados de EPEC, STEC e STEC O157:H7 segue os raciocínios explicados abaixo na Tabela 3.

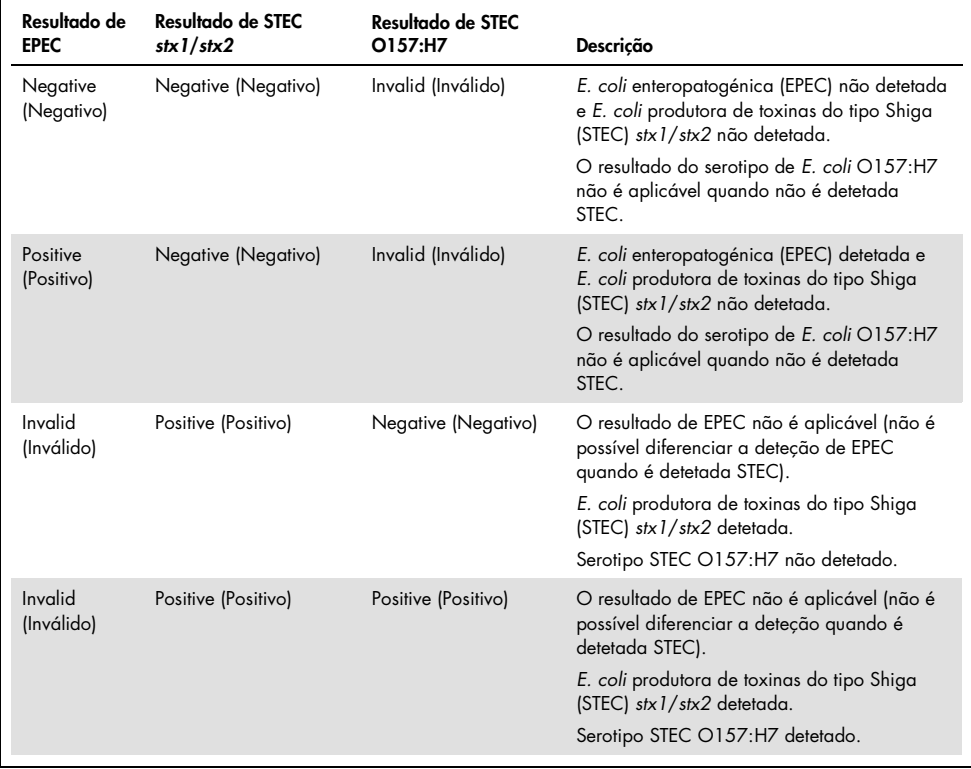

#### Tabela 3. Interpretação de resultados de EPEC, STEC e STEC O157:H7

# Interpretação do controlo interno

Os resultados do controlo interno devem ser interpretados de acordo com a Tabela 4.

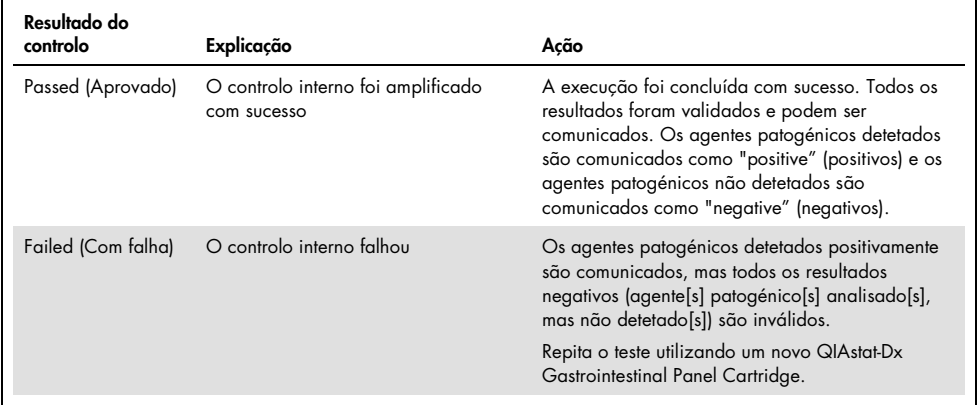

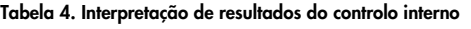

# Controlo de qualidade

De acordo com o Sistema de gestão da qualidade certificado pela norma ISO da QIAGEN, todos os lotes do QIAstat-Dx Gastrointestinal Panel são analisados face a especificações predeterminadas para garantir uma qualidade constante do produto.

# **Limitacões**

- Os resultados do QIAstat-Dx Gastrointestinal Panel não se destinam a serem utilizados como base única de diagnóstico, tratamento ou outras decisões de tratamento de doentes.
- Os resultados positivos não excluem a coinfeção por organismos não incluídos no QIAstat-Dx Gastrointestinal Panel. O agente detetado pode não ser a causa definitiva da doença.
- Os resultados negativos não eliminam a possibilidade de infeção do trato gastrointestinal. Nem todos os agentes de infeção gastrointestinal aguda são detetados por este ensaio e a sensibilidade em alguns quadros clínicos pode ser diferente da descrita no folheto informativo.
- Um resultado negativo com o QIAstat-Dx Gastrointestinal Panel não exclui a natureza infeciosa da síndrome. Os resultados negativos num ensaio podem ter origem em diversos fatores e suas combinações, incluindo erros de manipulação de amostras, variação nas sequências do ácido nucleico alvo do ensaio, infeção por organismos não incluídos no ensaio, níveis de organismos incluídos abaixo do limite de deteção do ensaio e utilização de certos medicamentos, terapias ou agentes.
- O QIAstat-Dx Gastrointestinal Panel não se destina a analisar amostras diferentes das descritas nestas instruções de utilização. As características de desempenho do teste foram definidas apenas com amostras de fezes sem conservantes ressuspensas em meio de transporte Cary-Blair, colhidas de indivíduos com sintomas gastrointestinais agudos.
- O QIAstat-Dx Gastrointestinal Panel destina-se a ser utilizado em conjunto com culturas padrão para recuperação de organismos, serotipagem e/ou testes de suscetibilidade antimicrobiana, quando aplicável.
- Os resultados do QIAstat-Dx Gastrointestinal Panel devem ser interpretados por um profissional de saúde com formação, no contexto de todos os resultados clínicos, laboratoriais e epidemiológicos relevantes.
- O QIAstat-Dx Gastrointestinal Panel pode ser utilizado apenas com o QIAstat-Dx Analyzer 1.0.[\\*](#page-44-0)
- O QIAstat-Dx Gastrointestinal Panel é um ensaio qualitativo e não fornece um valor quantitativo dos organismos detetados.
- Os ácidos nucleicos parasíticos, virais e bacterianos podem persistir in vivo, mesmo que o organismo não seja viável ou infecioso. A deteção de um marcador-alvo não implica que o organismo correspondente seja o agente causador da infeção ou dos sintomas clínicos.
- A deteção de ácidos nucleicos virais, parasíticos e bacterianos depende da colheita, manuseamento, transporte, armazenamento e carregamento adequados da amostra no QIAstat-Dx Gastrointestinal Panel Cartridge. Operações inadequadas em qualquer um dos processos anteriormente referidos podem provocar resultados incorretos, incluindo resultados falso-positivos ou falso-negativos.
- A sensibilidade e a especificidade do ensaio para os organismos específicos e para todos os organismos combinados são parâmetros de desempenho intrínseco de um dado ensaio e não variam em função da prevalência. Pelo contrário, os valores preditivos negativos e positivos de um resultado de teste dependem da prevalência da doença/organismo. De notar que uma maior prevalência favorece o valor preditivo positivo dos resultados de um teste, enquanto uma menor prevalência favorece o valor preditivo negativo desses mesmos resultados.

<span id="page-44-0"></span><sup>\*</sup> Os instrumentos DiagCORE Analyzer com a versão de software 1.2 ou superior do QIAstat-Dx podem ser utilizados como alternativa aos instrumentos QIAstat-Dx Analyzer 1.0.

# Características de desempenho

# Desempenho clínico

Foi realizado um estudo clínico com o objetivo de avaliar o desempenho do ensaio QIAstat-Dx Gastrointestinal Panel para marcação CE.

O estudo foi concebido segundo um esquema observacional e retrospetivo, utilizando sobras de amostras clínicas obtidas em indivíduos com sinais e sintomas de infeção gastrointestinal. Foi pedido aos centros que participaram que analisassem amostras retrospetivas congeladas, de acordo com um protocolo e com instruções específicas de cada centro.

As amostras elegíveis eram fezes sem conservantes ou fezes em meio de transporte Cary-Blair obtidas em doentes com suspeitas de infeções gastrointestinais e que apresentavam síndrome gastrointestinal clínica com qualquer um dos sinais e sintomas típicos, nomeadamente diarreia, vómitos, dor abdominal e/ou febre.

Participaram no estudo um (1) laboratório hospitalar e as instalações do fabricante.

Ao todo, foram analisadas 361 amostras clínicas pelo laboratório hospitalar e pelas instalações do fabricante participantes, tendo cada um analisado 235 e 126 amostras, respetivamente. A maioria das amostras negativas inscritas no estudo foi analisada nas instalações do fabricante (88 amostras). Todas as amostras tinham sido analisadas anteriormente com vários métodos moleculares, incluindo o BD MAX® Enteric Parasite Panel (todos os parasitas), o ensaio Allplex® Gastrointestinal Panel (painéis 1–3) e o ensaio FilmArray® Gastrointestinal Panel. Se existissem resultados discordantes, as amostras eram analisadas novamente com um dos métodos acima referidos (maioritariamente utilizando o ensaio FilmArray Gastrointestinal Panel), sendo aplicada a regra de 2 em cada 3: o resultado obtido por 2 métodos era aceite como o resultado verdadeiro. Antes da realização do teste, as amostras de fezes em meio Cary-Blair tinham sido guardadas a –80 °C.

Todos os métodos de teste foram realizados de acordo com as instruções dos respetivos fabricantes.

Das 361 amostras inscritas, 5 foram excluídas do estudo, o que resultou em 356 amostras para avaliação e análise. Estas 356 amostras proporcionaram um total de 546 resultados avaliáveis. Destes resultados, o QIAstat-Dx Gastrointestinal Panel detetou corretamente 425 agentes patogénicos (resultados verdadeiro-positivos), enquanto 91 resultados foram verdadeiro-negativos. O QIAstat-Dx Gastrointestinal Panel falhou na deteção de 9 agentes patogénicos (falso-negativos), enquanto detetou 21 agentes patogénicos que não tinham sido encontrados por nenhum dos métodos comparativos (falso-positivos). Digno de nota é o facto de 2 resultados falso-positivos dizerem respeito a amostras que eram totalmente negativas com os métodos comparativos.

A sensibilidade clínica ou percentagem de concordância positiva (Positive Percent Agreement, PPA) foi calculada como 100% x (TP/[TP + FN]). Verdadeiro-positivo (true positive, TP) indica que o QIAstat-Dx Gastrointestinal Panel e os métodos de comparação obtiveram um resultado positivo para o organismo; falso-negativo (FN) indica que o resultado do QIAstat-Dx Gastrointestinal Panel foi negativo e os resultados dos métodos de resolução de comparação foram positivos. A especificidade ou percentagem de concordância negativa (Negative Percent Agreement, NPA) foi calculada como 100% x (TN/[TN + FP]). Verdadeiro-negativo (true negative, TN) indica que o QIAstat-Dx Gastrointestinal Panel e os métodos de comparação obtiveram resultados negativos; falsopositivo (FP) indica que o resultado do QIAstat-Dx Gastrointestinal Panel foi positivo, mas os resultados dos métodos de comparação foram negativos. Para o cálculo da especificidade clínica dos agentes patogénicos individuais, os resultados totais disponíveis foram utilizados com os respetivos resultados verdadeiro e falso-positivos do organismo subtraídos. O intervalo de confiança de 95% bilateral binomial exato foi calculado para cada estimativa de pontos.

As características de desempenho clínico do estudo do ensaio e cada um dos respetivos agentes patogénicos são apresentados na Tabela 5, na página seguinte.

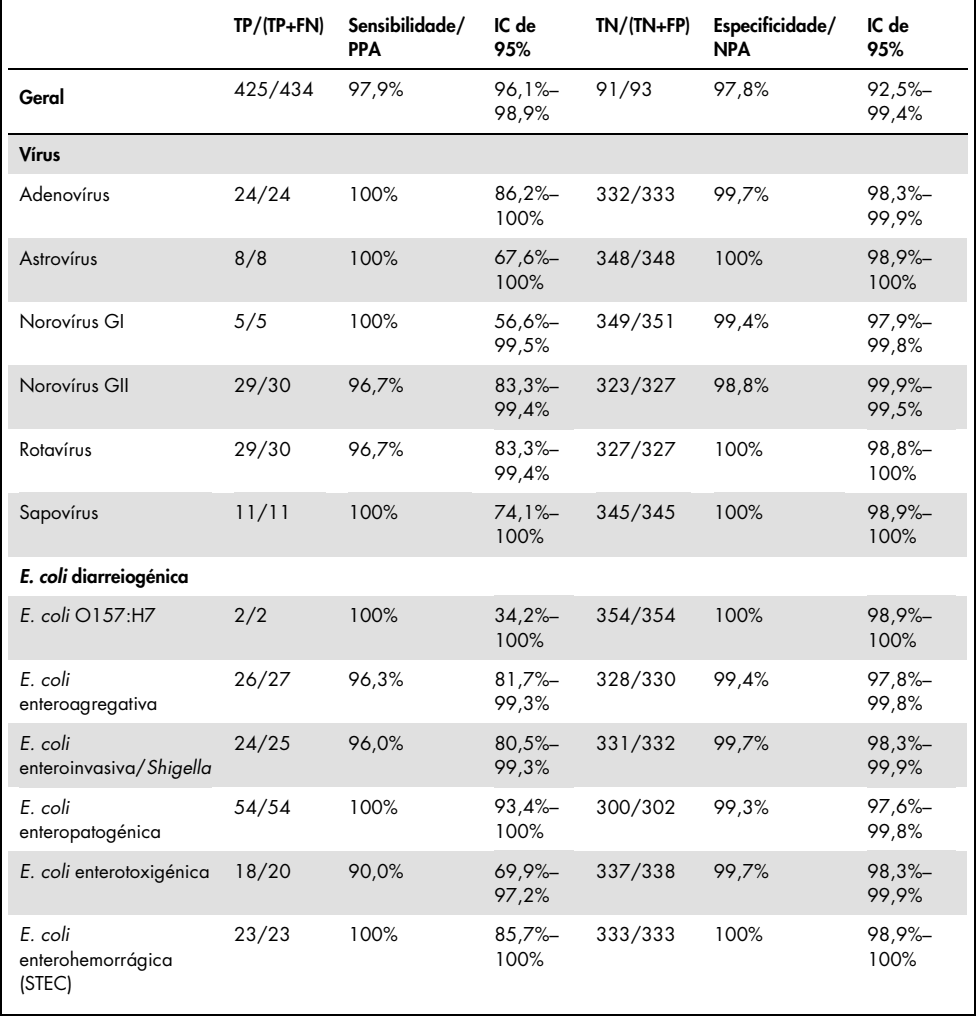

Tabela 5. Sensibilidade (PPA) e especificidade (NPA) clínicas e intervalos de confiança de 95% da globalidade do ensaio QIAstat-Dx Gastrointestinal Panel, assim como de cada um dos organismos do painel

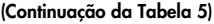

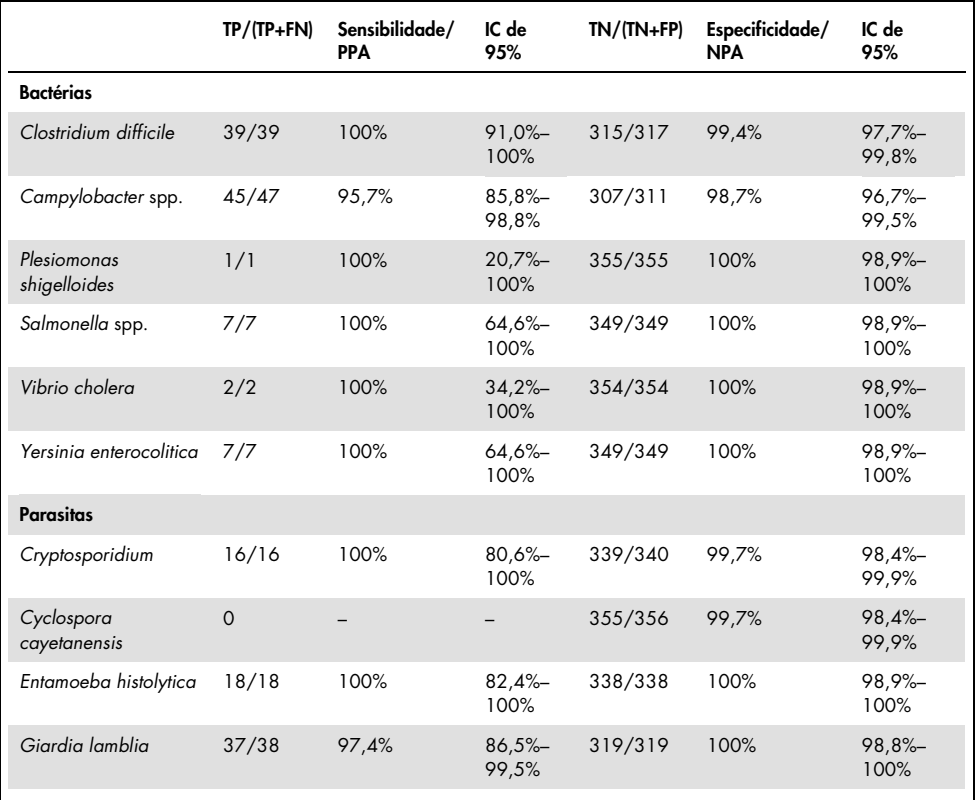

Houve 8 amostras que falharam no primeiro teste. A repetição do teste de sete (7) dessas amostras foi concluída com sucesso. O teste de uma amostra teve de ser repetido duas vezes. A taxa de sucesso do primeiro teste foi de 97,7% (343/351) e a taxa de sucesso após a repetição do teste foi de 99,7%.

# Conclusão

O QIAstat-Dx Gastrointestinal Panel demonstrou características de desempenho clínico de alta qualidade. A sensibilidade e especificidade globais do ensaio foram de 97,9% (IC de 95% entre 96,1% e 98,9%) e 97,8% (IC de 95% entre 92,5% e 99,4%) respetivamente.

O ensaio demonstrou um bom desempenho para todos os agentes patogénicos e categorias de organismos individuais, incluindo parasitas, os quais são mais facilmente não detetados num laboratório clínico, devido à sua complexidade e à competência que é necessária para alcançar um diagnóstico.

# Desempenho analítico

# Sensibilidade (limite de deteção)

A sensibilidade analítica ou limite de deteção (Limit of Detection, LoD) é definida como a menor concentração na qual ≥95% das amostras analisadas geram um resultado positivo.

O LoD do QIAstat-Dx Gastrointestinal Panel foi determinado por analito, utilizando estirpes selecionadas que representam cada um dos agentes patogénicos que é possível detetar com o QIAstat-Dx Gastrointestinal Panel. Uma matriz de amostra de fezes simulada (amostra negativa ressuspensa em meio de transporte Copan® Cary-Blair) foi enriquecida com um ou mais agentes patogénicos e analisada em 20 réplicas.

Os valores de LoD individuais para cada alvo do QIAstat-Dx Gastrointestinal Panel são apresentados na Tabela 6 (página seguinte).

#### Tabela 6. Valores de LoD obtidos para as diferentes estirpes-alvo gastrointestinais analisadas com o QIAstat-Dx Gastrointestinal Panel

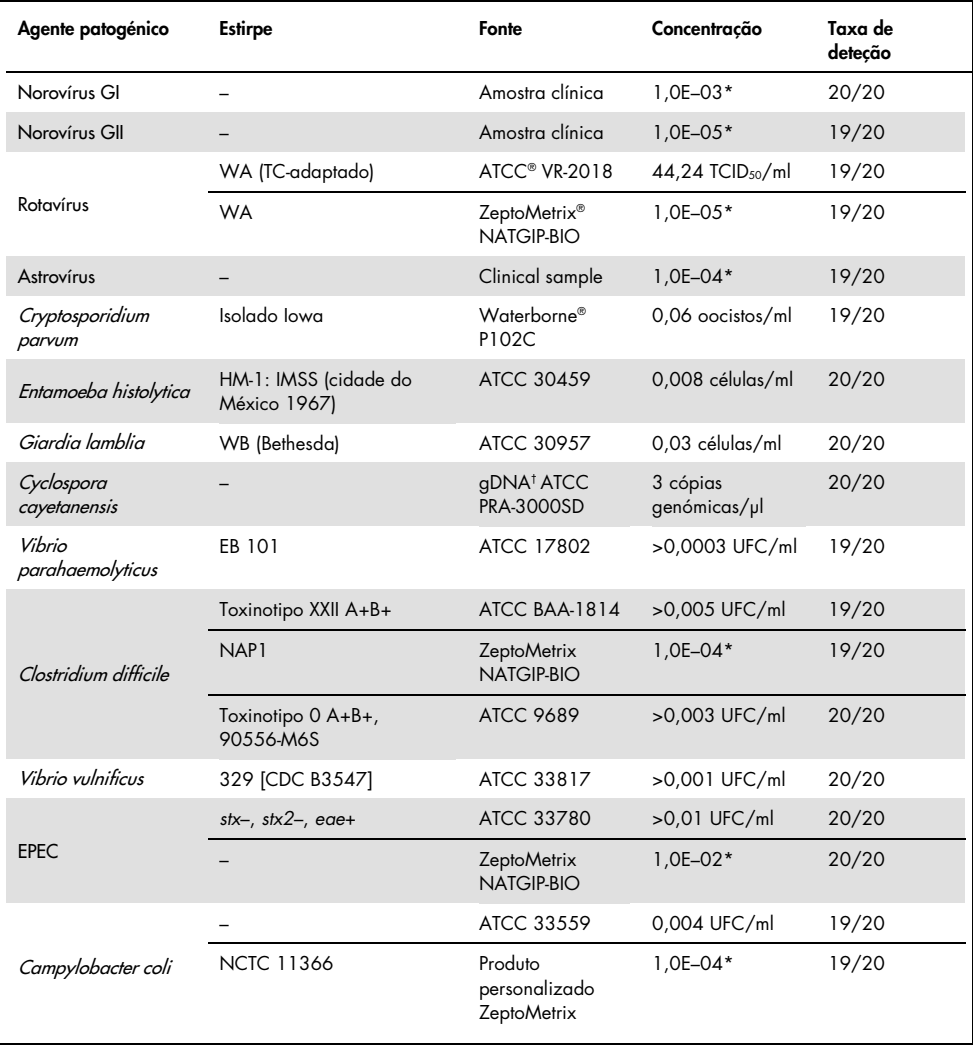

#### (Continuação da Tabela 6)

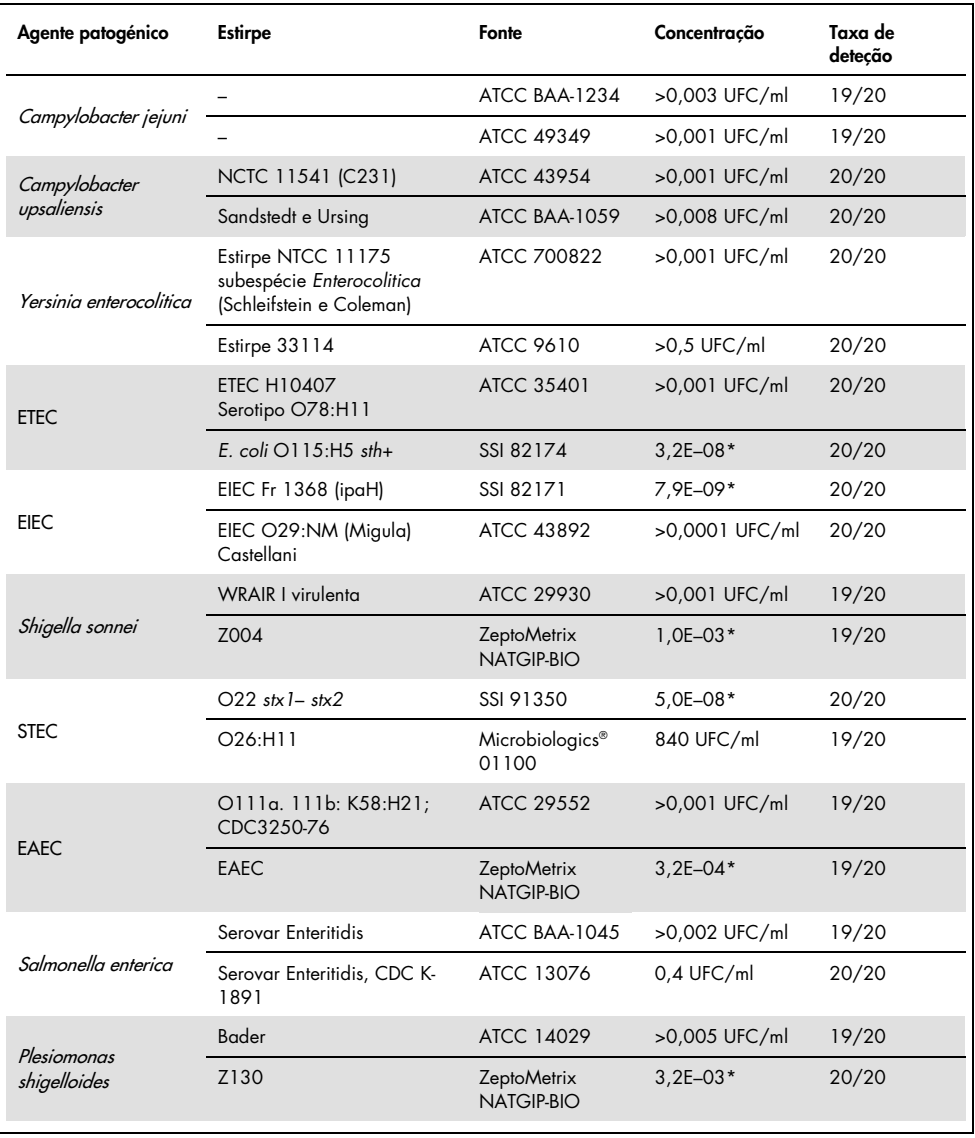

(Continuação da Tabela 6)

| Agente patogénico  | <b>Estirpe</b>           | Fonte                    | Concentração                   | Taxa de<br>detecão |
|--------------------|--------------------------|--------------------------|--------------------------------|--------------------|
| Sapovírus Gl.1     |                          | Amostra clínica          | $3,2E-05*$                     | 19/20              |
| Vibrio cholerge    | Pacini 1854, serotipo O1 | CECT 514 (ATCC<br>14035) | $1.0E - 07*$                   | 20/20              |
| STEC 0157:H7       | O157: H7                 | SSI 82169                | $7.9E - 08*$                   | 20/20              |
|                    | $O157:$ HZ               | Microbiologics<br>0617   | 940 UFC/ml                     | 20/20              |
| Adenovírus F 40/41 | Tak (73-3544)            | ATCC VR-930              | $1.1$ TCID <sub>50</sub> /ml   | 20/20              |
|                    | Dugan                    | ATCC VR-931              | $0,002$ TCID <sub>50</sub> /ml | 19/20              |
|                    |                          |                          |                                |                    |

\* Diluição relativa da concentração de stock.

† ADN quantitativo sintético de *Cyclospora cayetanensis*.

### Robustez do ensaio

A verificação do desempenho robusto do ensaio foi avaliada através da análise do desempenho do controlo interno em amostras clínicas de fezes. Foram analisadas trinta (30) amostras de fezes individuais sem conservantes em meio de transporte Cary-Blair negativas para todos os agentes patogénicos que é possível detetar com o QIAstat-Dx Gastrointestinal Panel.

Todas as amostras analisadas apresentaram um resultado positivo e um desempenho válido para o controlo interno do QIAstat-Dx Gastrointestinal Panel.

## <span id="page-53-0"></span>Exclusividade (especificidade analítica)

Foi realizado o estudo de exclusividade através de análise in silico e de testes in vitro, para avaliar a especificidade analítica do QIAstat-Dx Gastrointestinal Panel em termos de agentes patogénicos gastrointestinais ou organismos não intestinais que não são abrangidos pelo painel. Estes organismos incluíam amostras que estão relacionadas com, mas são diferentes de, organismos do painel gastrointestinal ou que podem estar presentes em amostras colhidas na população de teste pretendida.

Os organismos selecionados são clinicamente relevantes (porque colonizam o trato gastrointestinal ou causam sintomas gastrointestinais), são flora cutânea comum ou contaminantes laboratoriais ou são microrganismos pelos quais grande parte da população pode ter sido infetada.

As amostras foram preparadas através do enriquecimento de organismos com potencial de reação cruzada na matriz da amostra de fezes simulada à concentração mais elevada que possa existir no organismo, de preferência 106 UFC/ml no caso de alvos bacterianos,  $10<sup>6</sup>$  células/ml no caso de alvos parasíticos e  $10<sup>5</sup>$  TCID<sub>50</sub>/ml no caso de alvos virais.

A Tabela 7 apresenta a lista de agentes patogénicos analisados neste estudo.

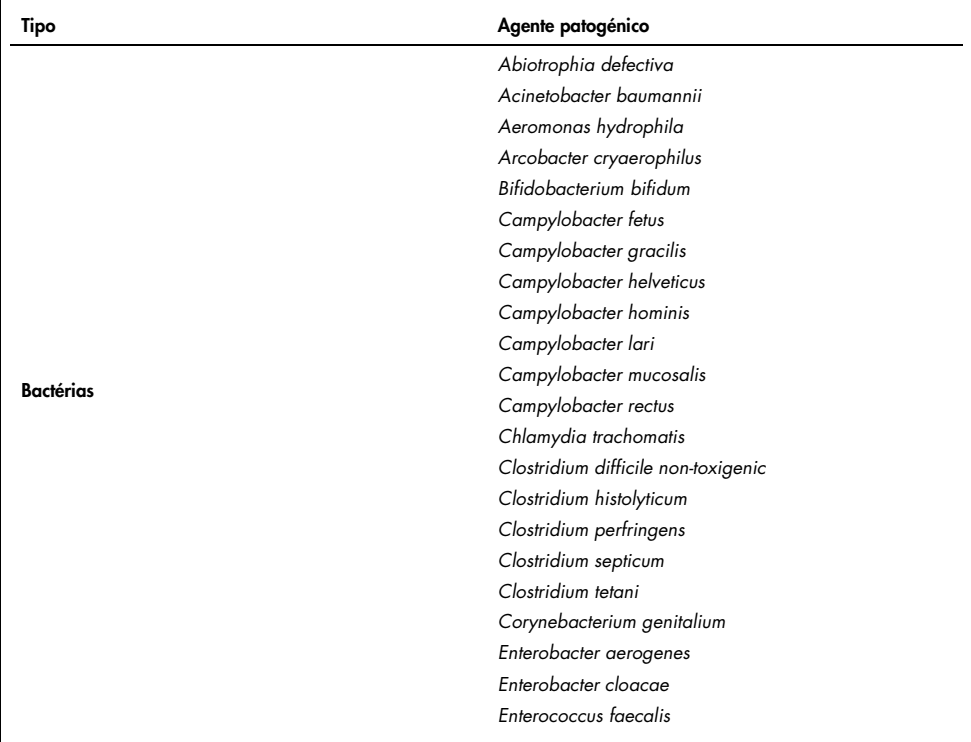

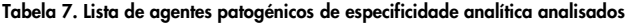

(Continuação da Tabela 7)

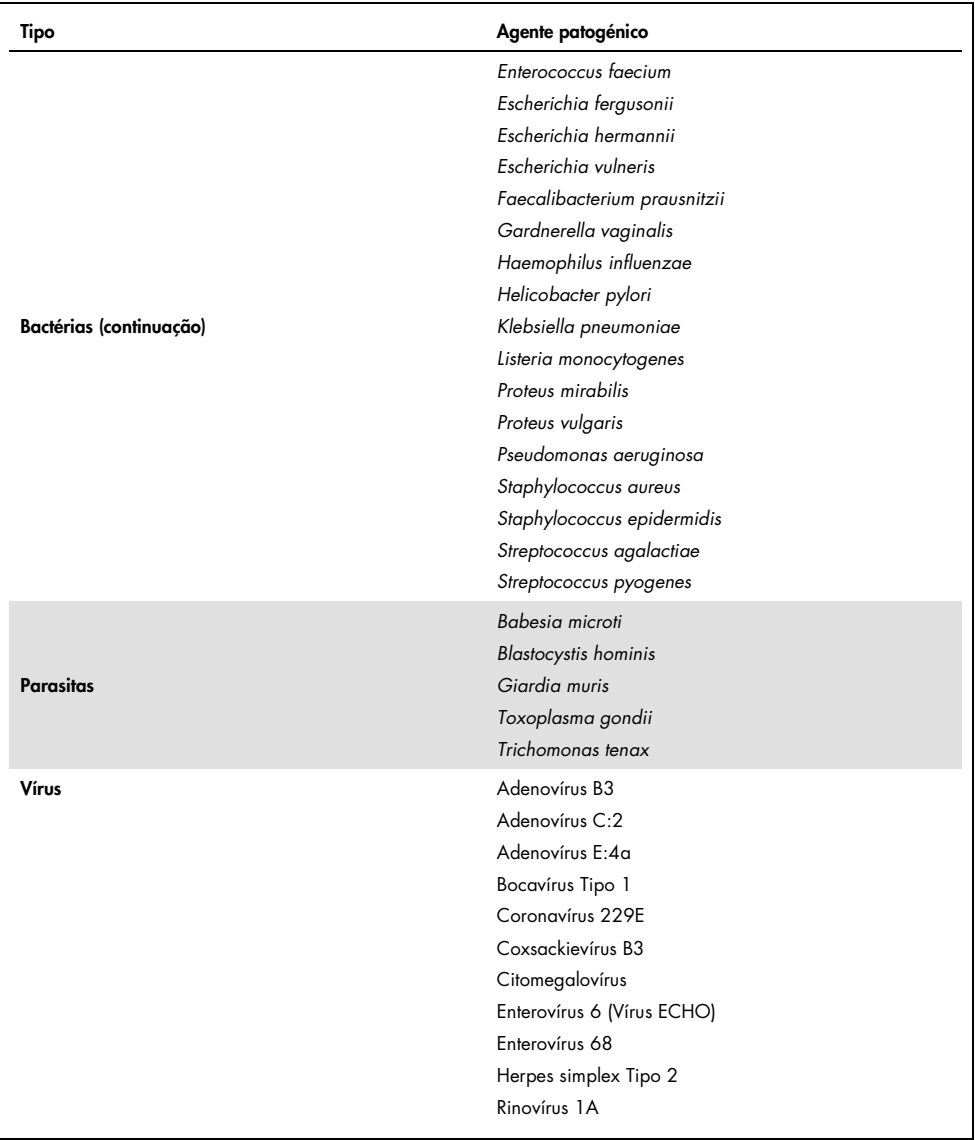

Foi observada reatividade cruzada no caso dos designs com *Campylobacter* spp. (*C. coli*, *C. jejuni* e *C. upsaliensis*) em comparação com *Campylobacter rectus* e *Campylobacter helveticus*.

Os restantes agentes patogénicos analisados apresentaram um resultado negativo, não tendo sido observada qualquer reatividade cruzada relativamente a organismos analisados no QIAstat-Dx Gastrointestinal Panel.

Foi realizada a análise in silico (9) para todos os modelos de primer/sonda incluídos no QIAstat-Dx Gastrointestinal Panel. Foi previsto um certo nível de reatividade cruzada com o design da STEC *stx2*, através de análise de sequência da estirpe *Citrobacter freundii* portadora de toxinas do tipo Shiga (5, 15–17).

# Inclusividade (reatividade analítica)

Foi realizado um estudo de inclusividade para analisar a deteção de diversas estirpes que representam a diversidade genética de cada organismo-alvo do painel gastrointestinal ("estirpes de inclusividade"). Foram incluídas no estudo estirpes de inclusividade para todos os analitos, que são representativas das espécies/tipos dos diferentes organismos. A Tabela 8 apresenta a lista de agentes patogénicos gastrointestinais analisados neste estudo.

| Agente patogénico      | Estirpe/Serotipo | Fonte                   |
|------------------------|------------------|-------------------------|
| Norovírus GI           | GL4              | Amostra clínica         |
|                        | GI.3             | Amostra clínica         |
| Norovírus GII          | GIL17            | Amostra clínica         |
|                        | WA (TC-adaptado) | <b>ATCC VR-2018</b>     |
| <b>Rotavírus</b>       | <b>WA</b>        | ZeptoMetrix NATGIP-BIO  |
|                        | WA, MA-104       | ZeptoMetrix 0810041CFHI |
| <b>Astrovírus</b>      | HAstV-1          | Amostra clínica         |
|                        | HAstV-4          | Amostra clínica         |
| Cryptosporidium parvum | Isolado Iowa     | Waterborne P102C        |

Tabela 8. Lista de agentes patogénicos de reatividade analítica analisados

(Continuação da Tabela 8)

| Agente patogénico        | Estirpe/Serotipo                                                                  | Fonte                             |
|--------------------------|-----------------------------------------------------------------------------------|-----------------------------------|
| Entamoeba histolytica    | HM-1: IMSS (cidade do México<br>1967)                                             | ATCC 30459                        |
|                          | Biopsia do cólon de homem adulto<br>com disenteria amébica, Coreia,<br>$(s)$ HK-9 | ATCC 30015                        |
|                          | WB (Bethesda)                                                                     | ATCC 30957                        |
| Giardia lamblia          | Isolado de H <sub>3</sub>                                                         | Waterborne Inc. P101              |
|                          | Portland -1                                                                       | <b>ATCC 30888</b>                 |
| Cyclospora cayetanensis  |                                                                                   | gDNA* ATCC PRA-3000SD             |
|                          | EB 101                                                                            | <b>ATCC 17802</b>                 |
| Vibrio parahaemolyticus  | <b>VP250</b>                                                                      | ATCC BAA-242                      |
|                          | 205 [9302]                                                                        | ATCC 33846                        |
|                          | Toxinotipo XXII A+B+                                                              | ATCC BAA-1814                     |
|                          | NAP <sub>1</sub>                                                                  | ZeptoMetrix NATGIP-BIO            |
|                          | Toxinotipo 0 A+B+, 90556-M6S                                                      | ATCC 9689                         |
| Clostridium difficile    |                                                                                   | ATCC BAA-1812                     |
|                          | Hall e O'Toole Prevot                                                             | ATCC BAA-1805                     |
|                          | Estirpe 1470, Serogrupo F                                                         | ATCC 43598                        |
|                          | Hall e O'Toole Prevot, Estirpe 5325                                               | ATCC BAA-1875                     |
| <b>Vibrio vulnificus</b> | 329 [CDC B3547]                                                                   | ATCC 33817                        |
|                          | Biogrupo 1 324 [CDC B9629]                                                        | ATCC 27562                        |
| <b>EPEC</b>              | $stx - stx2 - eae +$                                                              | ATCC 33780                        |
|                          |                                                                                   | ZeptoMetrix NATGIP-BIO            |
|                          |                                                                                   | ATCC 33559                        |
| Campylobacter coli       | <b>NCTC 11366</b>                                                                 | Produto personalizado ZeptoMetrix |
|                          | 76-GA2 [LMG 21266]                                                                | <b>ATCC 43478</b>                 |
|                          |                                                                                   |                                   |

#### (Continuação da Tabela 8)

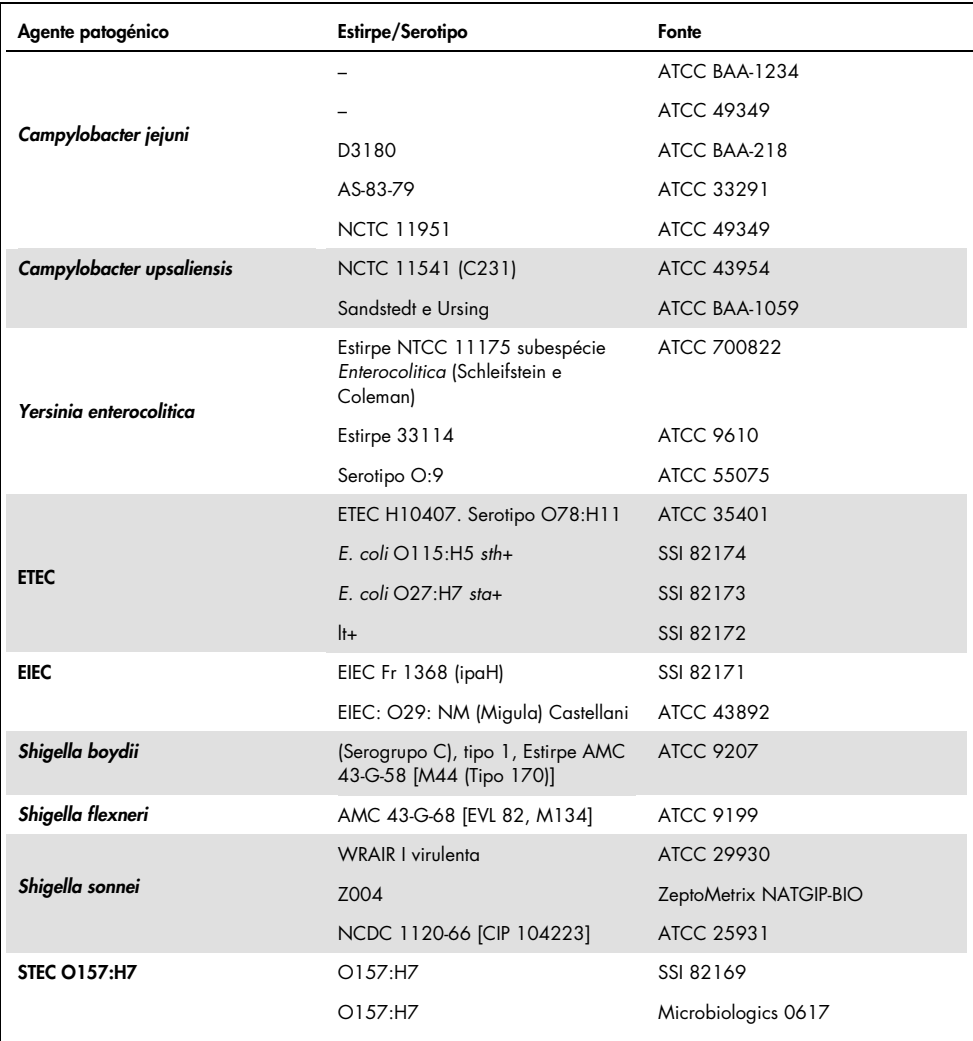

#### (Continuação da Tabela 8)

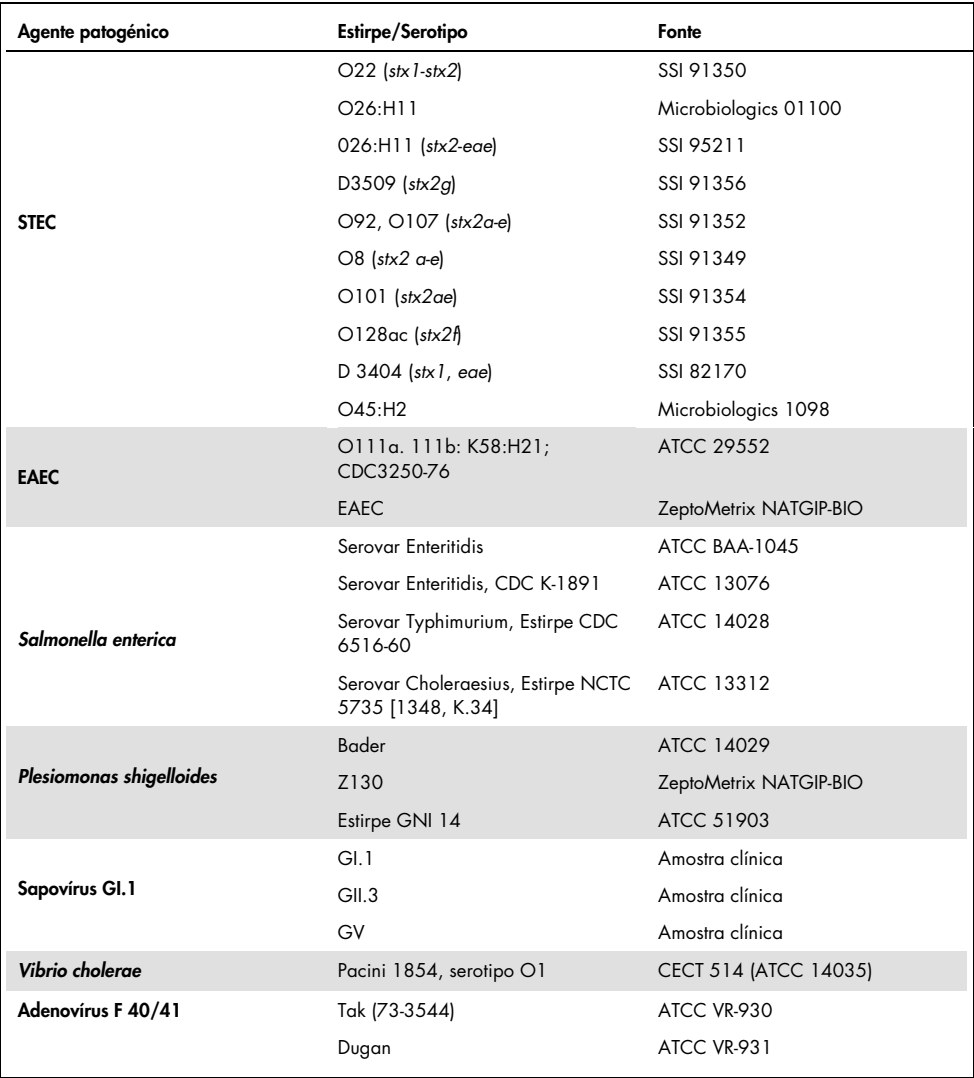

\* ADN quantitativo sintético de *Cyclospora cayetanensis*.

Todos os agentes patogénicos analisados apresentaram resultados positivos na concentração analisada.

## Coinfeções

Foi realizado um estudo de coinfeções para verificar se os vários analitos do QIAstat-Dx Gastrointestinal Panel incluídos numa amostra de fezes podem ser detetados pelo QIAstat-Dx Gastrointestinal Panel.

Foram combinadas numa amostra concentrações altas e baixas de diferentes organismos. A seleção de organismos foi realizada com base na relevância, prevalência (1–4, 6–8, 10– 14, 18, 19) e modelo do QIAstat-Dx Gastrointestinal Panel Cartridge (distribuição de alvos por diferentes câmaras de reação).

Os analitos foram enriquecidos numa matriz de amostra de fezes simulada (fezes negativas ressuspensas em meio de transporte Cary-Blair) em concentrações elevadas (50x a concentração do LoD) e baixas (5x a concentração do LoD), tendo sido analisados em combinações diferentes. A Tabela 9 apresenta a combinação de coinfeções analisadas no presente estudo.

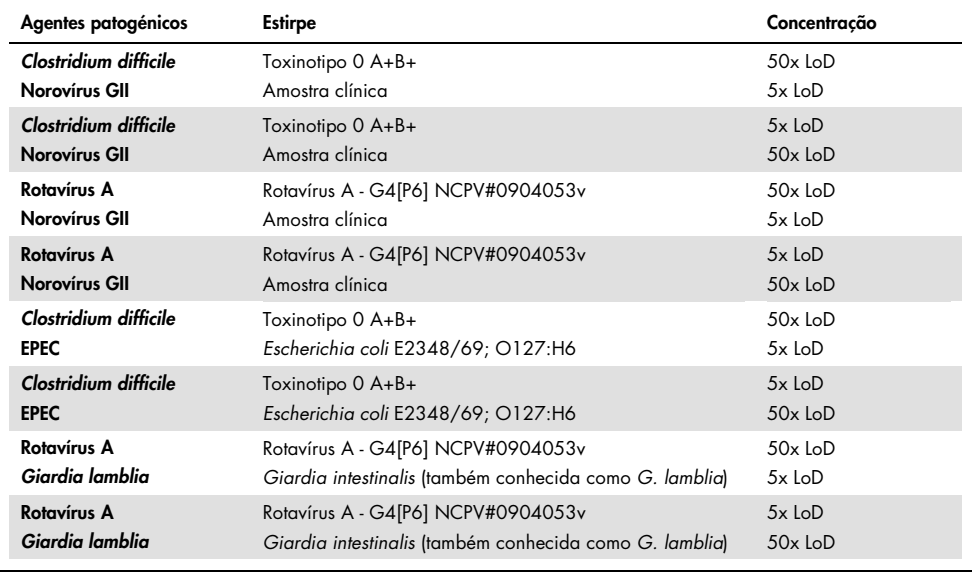

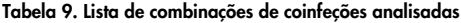

#### (Continuação da Tabela 9)

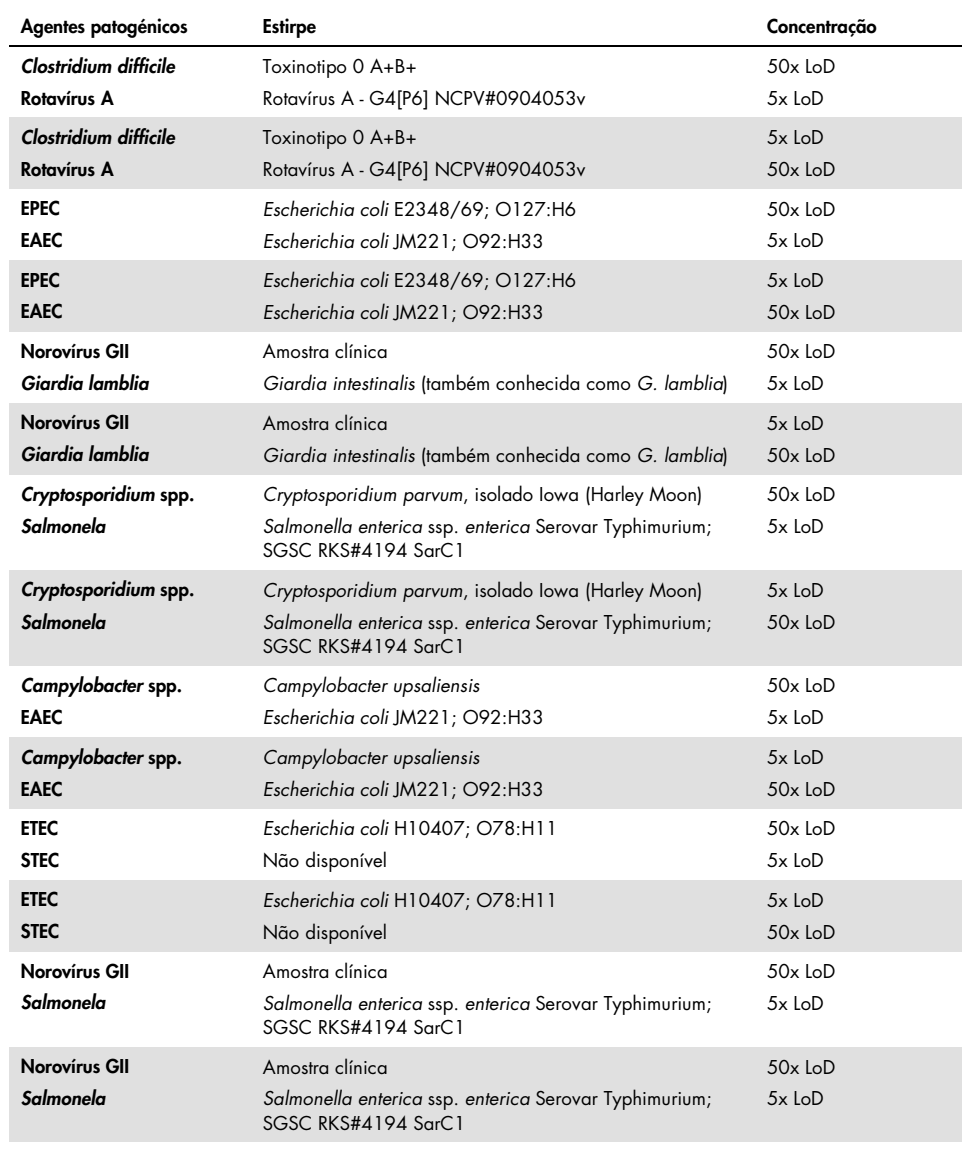

Todas as coinfeções analisadas apresentaram um resultado positivo para os dois agentes patogénicos combinados em concentrações baixas e altas. Não foi observado nenhum efeito nos resultados devido à presença de coinfeções numa amostra analisada com o QIAstat-Dx Gastrointestinal Panel.

### Substâncias interferentes

Neste estudo, foi avaliada a influência de possíveis substâncias interferentes no desempenho do QIAstat-Dx Gastrointestinal Panel. As substâncias interferentes incluem as substâncias endógenas e exógenas que se encontram normalmente no trato gastrointestinal ou que podem ser introduzidas em amostras de fezes durante a colheita da amostra, respetivamente.

No teste de substâncias interferentes, foi utilizado um conjunto de amostras selecionadas que cobrem todos os agentes patogénicos gastrointestinais presentes no painel. As substâncias interferentes foram enriquecidas nas amostras selecionadas num nível previsto como superior à concentração da substância eventualmente encontrada numa amostra real de fezes. As amostras selecionadas foram analisadas com e sem a adição da substância potencialmente inibidora, para comparação direta amostra a amostra. Além disso, amostras negativas quanto a agentes patogénicos foram enriquecidas com as substâncias potencialmente inibidoras.

Nenhuma das substâncias analisadas apresentou interferência com o controlo interno ou com os agentes patogénicos incluídos na amostra combinada.

As Tabelas 10, 11 e 12 (nas páginas seguintes) apresentam as concentrações das substâncias interferentes analisadas em relação ao QIAstat-Dx Gastrointestinal Panel.

Tabela 10. Substâncias endógenas analisadas

| Substância                      | Concentração       |
|---------------------------------|--------------------|
| Sangue total humano             | $10\%$ v/v         |
| Triglicéridos                   | $5\%$ v/v          |
| Colesterol                      | $1,5\%$ p/v        |
| Ácidos gordos (ácido palmítico) | $2$ mg/ml          |
| Ácidos gordos (ácido esteárico) | $4$ mg/ml          |
| Mucing boving                   | 3,5% p/v           |
| Bílis bovina e ovina            | $25\%$ v/v         |
| Urina humana                    | $50\%$ v/v         |
| Fezes humanas                   | $28 \text{ mg/ml}$ |

#### Tabela 11. Microrganismos competitivos analisados

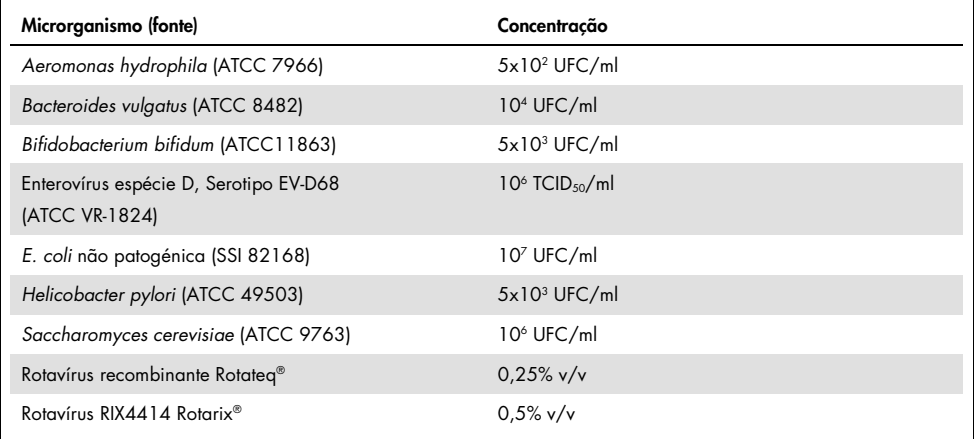

Tabela 12. Substâncias exógenas analisadas

| Substância                | Concentração           |
|---------------------------|------------------------|
| <b>Bacitracina</b>        | 250 U/ml               |
| Glicerina                 | 50% v/v                |
| Doxiciclina               | $0,5$ mg/ml            |
| Hidrocortisona            | 0,3% p/v               |
| Nistatina                 | 10 000 unidades USP/ml |
| Cloridrato de loperamida  | 0,005 mg/ml            |
| Metronidazol              | $14$ mg/ml             |
| Hidróxido de magnésio     | 1 mg/ml                |
| Naproxeno sódico          | $10\%$ v/v             |
| Óleo mineral              | $2\%$ v/v              |
| Bisacodil                 | $0,25$ mg/ml           |
| Cloridrato de fenilefrina | 0,075% p/v             |
| Subsalicilato de bismuto  | $3,5$ mg/ml            |
| Fosfato de sódio          | $5\%$ p/v              |
| Carbonato de cálcio       | $5\%$ p/v              |
| Nonoxinol-9               | $1,2%$ v/v             |
| Docusato de sódio         | 2,5% p/v               |
| Lixívia                   | $0,2%$ v/v             |
| Etanol                    | $0.2\%$ v/v            |

# Transferência

Foi realizado um estudo de transferência para avaliar a potencial ocorrência de contaminação cruzada entre execuções consecutivas ao utilizar o QIAstat-Dx Gastrointestinal Panel no QIAstat-Dx Analyzer 1.0.

Foram analisadas amostras de matriz de amostra de fezes simulada com alternância de amostras altamente positivas e negativas num QIAstat-Dx Analyzer 1.0.

Não foi observada qualquer transferência entre as amostras no QIAstat-Dx Gastrointestinal Panel.

## Reprodutibilidade

Para comprovar o desempenho reproduzível do QIAstat-Dx Gastrointestinal Panel no QIAstat-Dx Analyzer 1.0, foi analisado um conjunto de amostras selecionadas compostas por analitos de baixa concentração (3x LoD e 1x LoD) e amostras negativas. As amostras foram analisadas em réplicas utilizando diferentes lotes de cartuchos de QIAstat-Dx Gastrointestinal Panel Cartridges e os testes foram executados em diferentes QIAstat-Dx Analyzers 1.0 por operadores diferentes, em dias diferentes.

| Agente patogénico       | <b>Estirpe</b>                                                           |
|-------------------------|--------------------------------------------------------------------------|
| Rotavírus A             | WA (TC-adaptado)                                                         |
| Cryptosporidium parvum  | Isolado Iowa                                                             |
| Vibrio parahaemolyticus | EB 101                                                                   |
| Yersinia enterocolitica | Estirpe NTCC 11175 subespécie Enterocolitica<br>(Schleifstein e Coleman) |
| Salmonella enterica     | Serovar Enteritidis                                                      |
| Sapovírus GI.1          | Amostra clínica                                                          |
| Astrovírus              | Amostra clínica                                                          |
| Giardia lamblia         | WB (Bethesda)                                                            |

Tabela 13. Lista de agentes patogénicos gastrointestinais analisados quanto à reprodutibilidade do desempenho

#### (Continuação da Tabela 13)

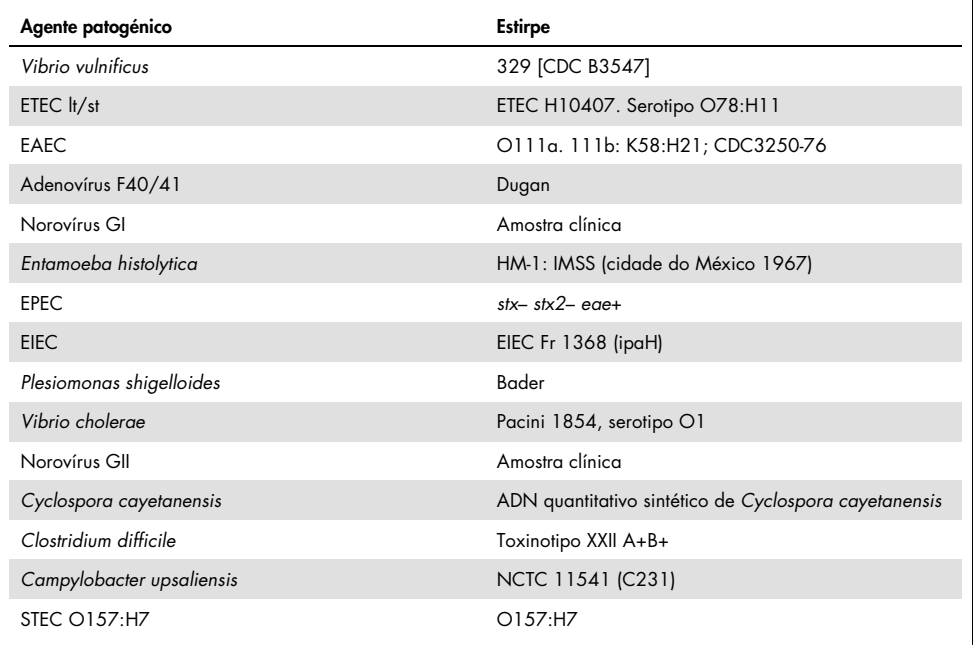

| Concentração | Agente patogénico       | Resultado<br>esperado | Taxa de<br>detecão | % de concordância com o<br>resultado esperado |
|--------------|-------------------------|-----------------------|--------------------|-----------------------------------------------|
|              | Rotavírus A             | Positivo              | 20/20              | 100%                                          |
|              | Cryptosporidium parvum  | Positivo              | 18/20              | 90%                                           |
| 3x LoD       | Vibrio parahaemolyticus | Positivo              | 20/20              | 100%                                          |
|              | Yersinia enterocolitica | Positivo              | 20/20              | 100%                                          |
|              | Salmonella enterica     | Positivo              | 20/20              | 100%                                          |
|              | Sapovírus Gl. 1         | Positivo              | 20/20              | 100%                                          |
|              | Rotavírus A             | Positivo              | 20/20              | 100%                                          |
|              | Cryptosporidium parvum  | Positivo              | 19/20              | 95%                                           |
| 1x LoD       | Vibrio parahaemolyticus | Positivo              | 19/20              | 95%                                           |
|              | Yersinia enterocolitica | Positivo              | 20/20              | 100%                                          |
|              | Salmonella enterica     | Positivo              | 19/20              | 95%                                           |
|              | Sapovírus Gl. 1         | Positivo              | 19/20              | 95%                                           |
|              | Rotavírus A             | Negativo              | 40/40              | 100%                                          |
|              | Cryptosporidium parvum  | Negativo              | 40/40              | 100%                                          |
| Negativo     | Vibrio parahaemolyticus | Negativo              | 40/40              | 100%                                          |
|              | Yersinia enterocolitica | Negativo              | 40/40              | 100%                                          |
|              | Salmonella enterica     | Negativo              | 40/40              | 100%                                          |
|              | Sapovírus Gl. 1*        | Negativo              | 38/40              | 95%                                           |

Tabela 14. Resumo da concordância positiva/concordância negativa para o teste de reprodutibilidade

Sabia-se que a amostra clínica positiva para o astrovírus utilizada no estudo de reprodutibilidade apresentava uma coinfeção fraca por sapovírus e, portanto, eram de prever amplificações fracas de sapovírus nesta amostra. Foi excluída potencial reatividade cruzada para esta amostra, com base em estudos de exclusividade (consulte a página [54\).](#page-53-0)

#### (Continuação da Tabela 14)

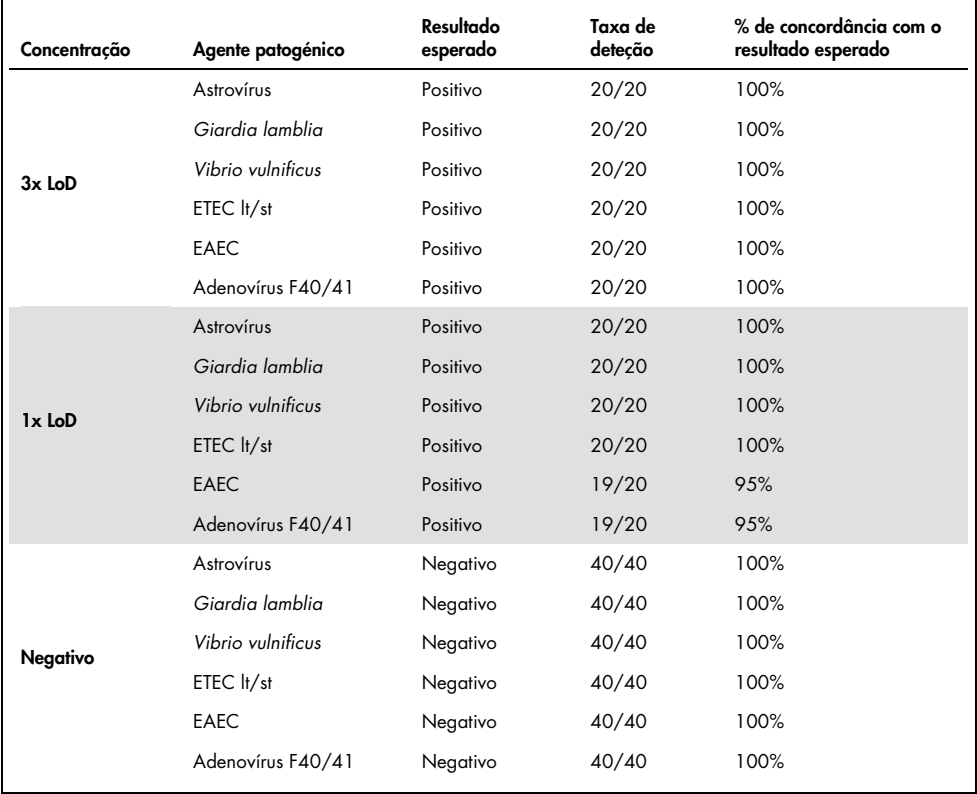

#### (Continuação da Tabela 14)

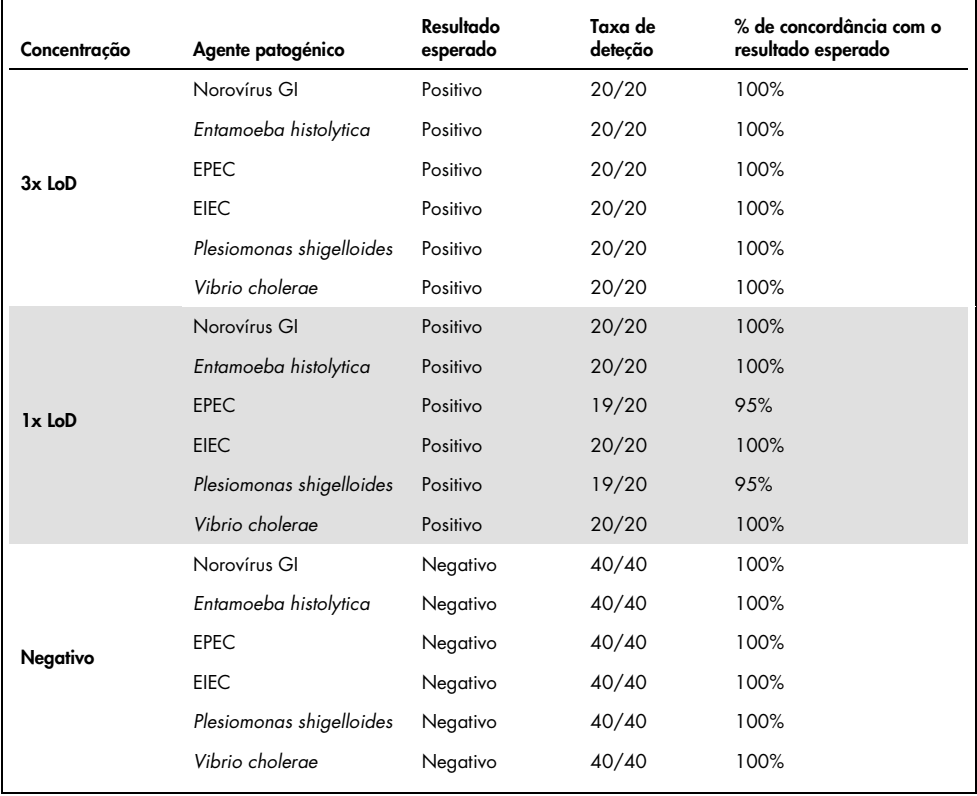

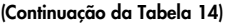

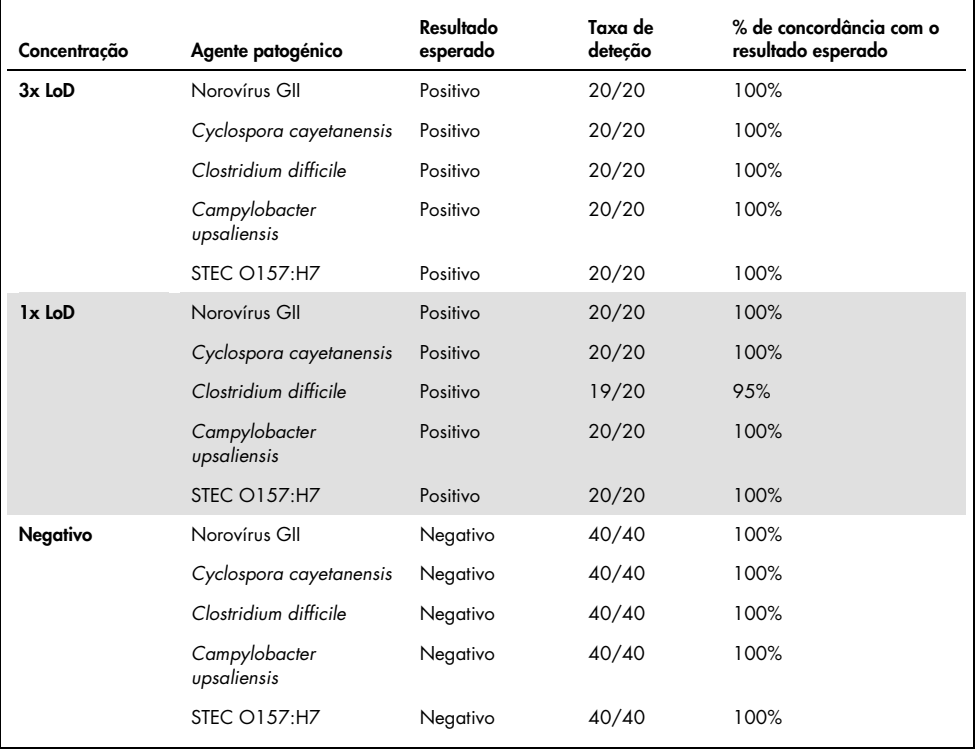

Todas as amostras analisadas geraram o resultado previsto (concordância de 95–100%), à exceção de *Cryptosporidium* spp. (detetado em 90% das réplicas a uma concentração de 3x LoD), demonstrando o desempenho reproduzível do QIAstat-Dx Gastrointestinal Panel.

O teste de reprodutibilidade demonstrou que o QIAstat-Dx Gastrointestinal Panel executado no QIAstat-Dx Analyzer 1.0 produz resultados de teste altamente reproduzíveis quando as mesmas amostras são analisadas em várias execuções, em vários dias e com vários operadores, utilizando diferentes QIAstat-Dx Analyzers 1.0 e vários lotes de QIAstat-Dx Gastrointestinal Panel Cartridges.

# Estabilidade da amostra

Foi realizado um estudo de estabilidade da amostra para analisar as condições de armazenamento de amostras clínicas a serem analisadas com o QIAstat-Dx Gastrointestinal Panel. Uma matriz de amostra de fezes simulada (amostra negativa ressuspensa em meio de transporte Copan Cary-Blair) foi enriquecida com material de cultura viral, bacteriana ou parasítica com baixa concentração (por ex., 3x LoD). Para efetuar este teste, as amostras foram armazenadas nas seguintes condições:

- 15 °C a 25 °C durante 4 horas
- 2 °C a 8 °C durante 3 dias
- –15 °C a –25 °C durante 24 dias
- $\bullet$  –70 °C a –80 °C durante 24 dias

Todos os agentes patogénicos foram detetados com sucesso em diferentes temperaturas e prazos de armazenamento, concluindo-se que as amostras permaneceram estáveis nas condições e prazos de armazenamento indicados.
## Anexos

## Anexo A: Instalação do ficheiro de definição de ensaio

O ficheiro de definição de ensaio do QIAstat-Dx Gastrointestinal Panel deve ser instalado no QIAstat-Dx Analyzer 1.0 antes da realização de testes com QIAstat-Dx Gastrointestinal Panel Cartridges.

Nota: Sempre que uma nova versão do ensaio QIAstat-Dx Gastrointestinal Panel for lançada, o novo ficheiro de definição de ensaio do QIAstat-Dx Gastrointestinal Panel deve ser instalado antes da realização de testes.

Nota: Os ficheiros de definição de ensaio estão disponíveis em www.qiagen.com. O ficheiro de definição de ensaio (tipo de ficheiro .asy) deve ser guardado numa unidade USB antes da instalação no QIAstat-Dx Analyzer 1.0. Esta unidade USB deve ser formatada com um sistema de ficheiros FAT32.

Para importar novos ensaios da unidade USB para o QIAstat-Dx Analyzer 1.0, devem ser executados os seguintes passos:

- 1. Insira a unidade USB com o ficheiro de definição de ensaio numa das portas USB do QIAstat-Dx Analyzer 1.0.
- 2. Prima o botão Options (Opções) e, em seguida, selecione Assay Management (Gestão de ensaios). O ecrã Assay Management (Gestão de ensaios) é apresentado na área de conteúdo do visor (Figura 23, página seguinte).

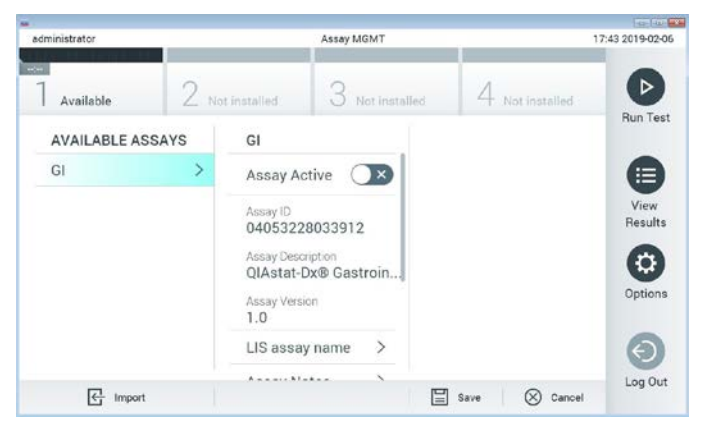

Figura 23. Ecrã Assay Management (Gestão de ensaios).

- 3. Prima o ícone Import (Importar) na parte inferior esquerda do ecrã.
- 4. Selecione o ficheiro correspondente ao ensaio a importar a partir da unidade USB.
- 5. Será apresentada uma caixa de diálogo a confirmar o carregamento do ficheiro.
- 6. Pode ser apresentada uma caixa de diálogo para substituir a versão atual por uma nova. Prima yes (sim) para substituir.
- 7. O ensaio torna-se ativo selecionando Assay Active (Ensaio ativo) (Figura 24).

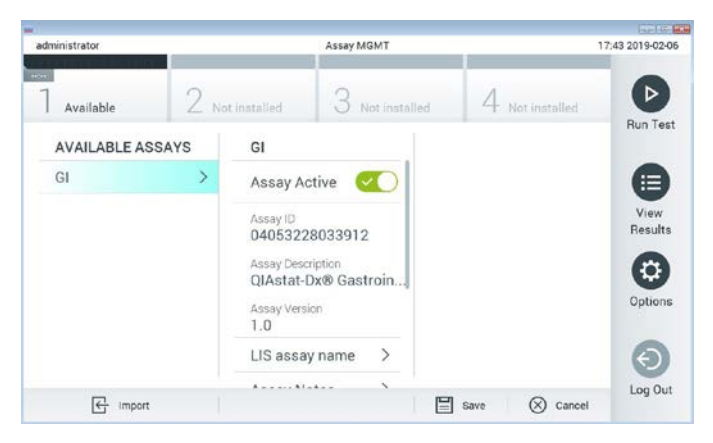

Figura 24. Ativação do ensaio.

8. Atribua o ensaio ativo ao utilizador premindo o botão Options (Opções) e, em seguida, o botão User Management (Gestão de utilizadores). Selecione o utilizador ao qual deve ser dada autorização para executar o ensaio. Em seguida, selecione Assign Assays (Atribuir ensaios) a partir de "User Options" (Opções do utilizador). Ative o ensaio e prima o botão Save (Guardar) (Figura 25).

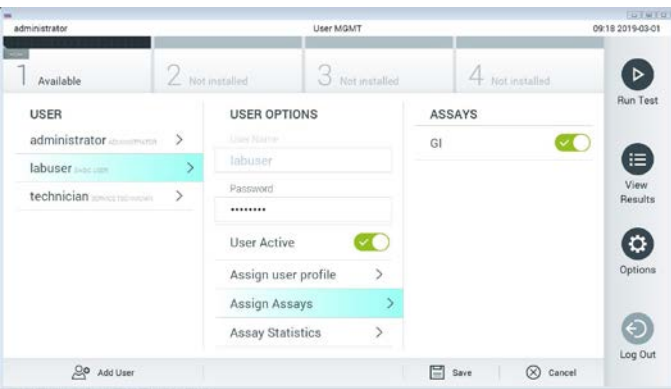

Figura 25. Atribuição do ensaio ativo.

#### Anexo B: Glossário

Curva de amplificação: representação gráfica dos dados de amplificação de RT-PCR multiplex em tempo real.

Módulo analítico (Analytical Module, MA): o principal módulo de hardware do QIAstat-Dx Analyzer 1.0, responsável pela execução de testes em QIAstat-Dx Gastrointestinal Panel Cartridges. É controlado pelo módulo operacional. Podem ser ligados diversos módulos analíticos a um módulo operacional.

QIAstat-Dx Analyzer 1.0: o QIAstat-Dx Analyzer 1.0 é constituído por um módulo operacional e por um módulo analítico. O módulo operacional inclui elementos que permitem a ligação ao módulo analítico e a interação do utilizador com o QIAstat-Dx Analyzer 1.0. O módulo analítico é composto pelo hardware e software de teste e análise de amostras.

QIAstat-Dx Gastrointestinal Panel Cartridge: dispositivo de plástico descartável autónomo com todos os reagentes pré-carregados necessários para a execução completa de ensaios moleculares totalmente automatizados para a deteção de agentes patogénicos gastrointestinais.

IDU: instruções de utilização.

Porta principal: no QIAstat-Dx Gastrointestinal Panel Cartridge, corresponde à entrada para amostras líquidas em meio de transporte.

Ácidos nucleicos: biopolímeros ou pequenas biomoléculas compostas por nucleótidos, que são monómeros constituídos por três componentes: um açúcar de 5 carbonos, um grupo de fosfatos e uma base nitrogenada.

Módulo operacional (Operational Module, OM): o hardware dedicado do QIAstat-Dx Analyzer 1.0 que disponibiliza a interface de utilizador para 1 a 4 módulos analíticos (MA).

PCR: reação em cadeia da polimerase.

RT: transcrição reversa.

Porta para esfregaço: no QIAstat-Dx Gastrointestinal Panel Cartridge, corresponde à entrada para esfregaços secos. A porta para esfregaço não é utilizada no ensaio QIAstat-Dx Gastrointestinal Panel.

Utilizador: a pessoa que utiliza o QIAstat-Dx Analyzer 1.0/QIAstat-Dx Gastrointestinal Panel Cartridge da forma pretendida.

## Anexo C: Exclusão de garantias

EXCETO CONFORME DEFINIDO NOS TERMOS E CONDIÇÕES DE VENDA DA QIAGEN PARA O QIAstat-Dx Gastrointestinal Panel Cartridge, A QIAGEN NÃO ASSUME QUALQUER RESPONSABILIDADE E REJEITA QUALQUER GARANTIA, EXPRESSA OU IMPLÍCITA, DE UTILIZAÇÃO DO QIAstat-Dx Gastrointestinal Panel Cartridge, INCLUINDO AS RESPONSABILIDADES OU GARANTIAS DE COMERCIALIZAÇÃO, ADEQUAÇÃO A UM FIM ESPECÍFICO OU INFRAÇÃO DE QUALQUER PATENTE, DIREITO DE AUTOR OU QUALQUER OUTRO DIREITO DE PROPRIEDADE INTELECTUAL EM QUALQUER PARTE DO MUNDO.

## Referências

- 1. Bhavnani, D., Goldstick, J.E., Cevallos, W., Trueba, G., and Eisenberg, J.N. (2012) Synergistic effects between Rotavirus and coinfecting pathogens on diarrheal disease: evidence from a community-based study in northwestern Ecuador. Am J Epidemiol. 176(5), 387–395.
- 2. Claas, E.C., Burnham C.A., Mazzulli, T., Templeton, K., and Topin, F. (2013) Performance of the xTAG® gastrointestinal pathogen panel, a multiplex molecular assay for simultaneous detection of bacterial, viral, and parasitic causes of infectious gastroenteritis. J Microbiol Biotechnol. 23(7), 1041–1045.
- 3. de Graaf, H. et al. (2015) Co-infection as a confounder for the role of *Clostridium difficile* infection in children with diarrhoea: a summary of the literature. Eur J Clin Microbiol Infect Dis. 34(7), 1281–1287.
- 4. Duong, V.T. et al. (2016) Evaluation of Luminex xTAG Gastrointestinal Pathogen Panel assay for detection of multiple diarrheal pathogens in fecal samples in Vietnam. J Clin Microbiol. 54(4), 1094–1100.
- 5. Haque, Q.M., Sugiyama, A., Iwade, Y., Midorikawa, Y., and Yamauchi, T. (1996) Diarrheal and environmental isolates of *Aeromonas* spp. produce a toxin similar to Shiga-like toxin 1. Curr Microbiol. 32, 239–245.
- 6. Fletcher, S.M., McLaws, ML., and Ellis, J.T. (2013) Prevalence of gastrointestinal pathogens in developed and developing countries: systematic review and meta-analysis. J Public Health Res. 2(1), 42–53.
- 7. Khare, R. et al. (2014) Comparative evaluation of two commercial multiplex panels for detection of gastrointestinal pathogens by use of clinical stool specimens. J Clin Microbiol. 52(10), 3667–3673.
- 8. Koh, H., Baek, S.Y., Shin, J.I., Chung, K.S., and Jee Y.M. (2008) Coinfection of viral agents in Korean children with acute watery diarrhea. J Korean Med Sci. 23(6), 937– 940.
- 9. Kearse, M. et al. (2012) Geneious Basic: an integrated and extendable desktop software platform for the organization and analysis of sequence data. Bioinformatics. 28(12), 1647–1649.
- 10.Krumkamp, R. et al. (2015) Gastrointestinal infections and diarrheal disease in Ghanaian infants and children: an outpatient case-control study. PLoS Negl Trop Dis. 9(3), e0003568.
- 11.Lima, A.A.M. et al. (2017) Enteroaggregative *E. coli* subclinical infection and coinfections and impaired child growth in the MAL-ED cohort study. J Pediatr Gastroenterol Nutr. 66(2), 325–333.
- 12.Mengelle, C. et al. (2013) Simultaneous detection of gastrointestinal pathogens with a multiplex Luminex-based molecular assay in stool samples from diarrhoeic patients. Clin Microbiol Infect. 19(10), E458–465.
- 13.Moyo, S.J. et al. (2017) Comprehensive analysis of prevalence, epidemiologic characteristics, and clinical characteristics of monoinfection and coinfection in diarrheal diseases in children in Tanzania. Am J Epidemiol. 186(9), 1074–1083.
- 14.Murphy, C.N., Fowler, R.C., Iwen, P.C., and Fey, P.D. (2017) Evaluation of the BioFire FilmArray Gastrointestinal Panel in a midwestern academic hospital. Eur J Clin Microbiol Infect Dis. 36(4), 747–754.
- 15.O'Brien, A.D. and Holmes, R.K. (1987) Shiga and Shiga-like toxins. Microbiol Rev. 51, 206–220.
- 16.Paton, A.W. and Paton, J.C. (1996) *Enterobacter cloacae* producing a Shiga-like toxin IIrelated cytotoxin associated with a case of hemolytic uremic syndrome. J Clin Microbiol. 34, 463–465.
- 17.Schmidt, H., Montag, M., Bockemühl, J., Heesemann, J., and Karch, H. (1993) Shigalike toxin II-related cytotoxins in *Citrobacter freundii* strains from humans and beef samples. Infect Immun. 61, 534–543.
- 18.Varela, G. et al. (2015) Enteropathogens associated with acute diarrhea in children from households with high socioeconomic level in Uruguay. International Journal of Microbiology. 2015, Article ID 592953, 8 pages.

19.Vocale, C. et al. (2015) Comparative evaluation of the new xTAG GPP multiplex assay in the laboratory diagnosis of acute gastroenteritis. Clinical assessment and potential application from a multicentre Italian study. Int J Infect Dis. 34, 33–37.

# Símbolos

Na tabela que se segue são descritos os símbolos que podem aparecer na rotulagem ou neste documento.

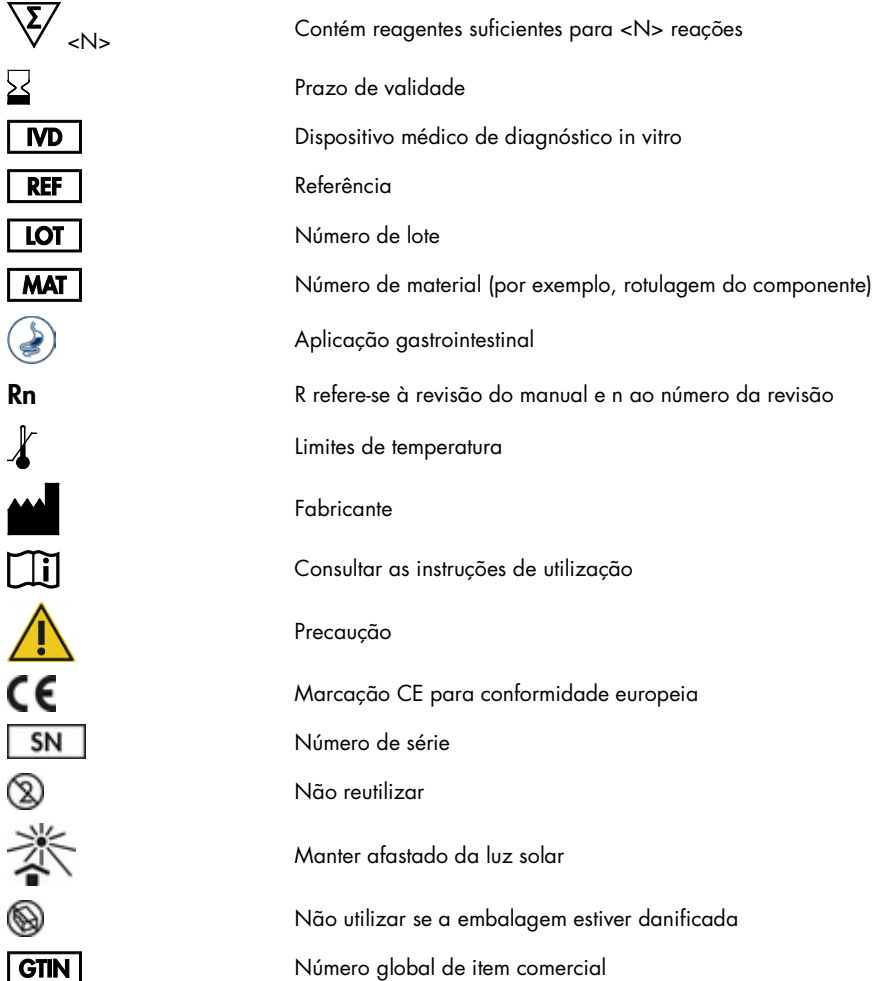

# Informações para encomendas

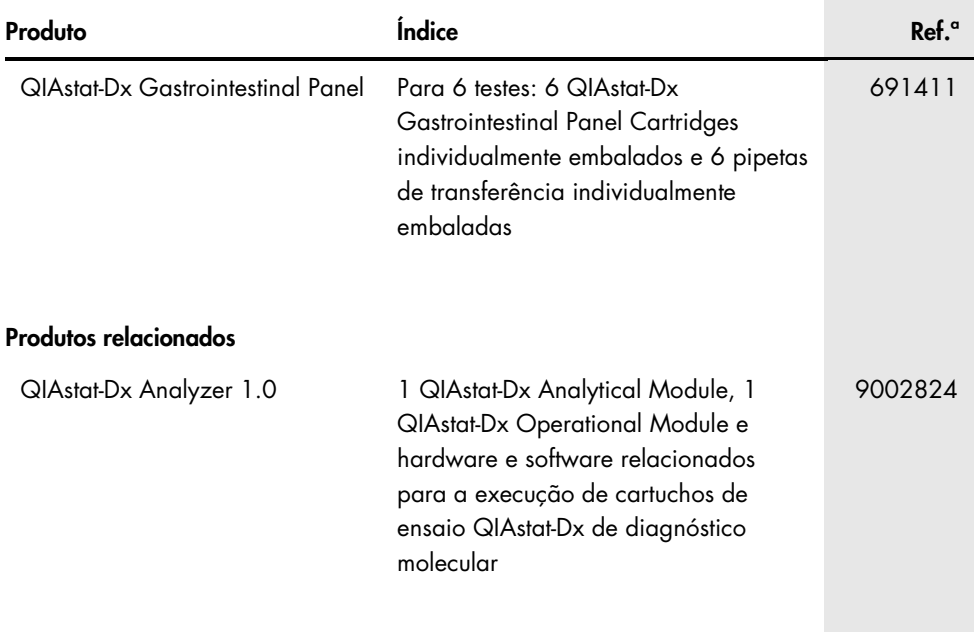

Para obter informações de licenciamento atualizadas e isenções de responsabilidade específicas do produto, consulte o respetivo manual do utilizador ou o manual do kit QIAGEN. Os manuais do kit QIAGEN e do utilizador estão disponíveis em www.qiagen.com ou podem ser pedidos à Assistência Técnica ou ao distribuidor local da **QIAGEN** 

# Histórico de revisões do documento

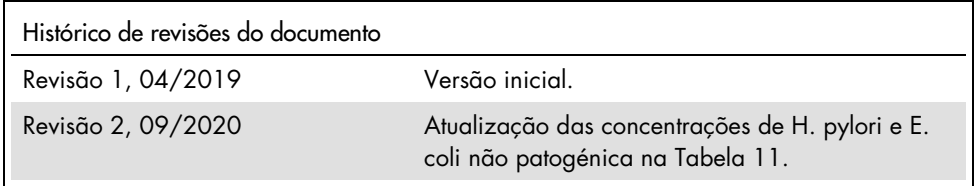

#### Contrato de licença limitada para o QIAstat-Dx Gastrointestinal Panel

A utilização deste produto implica a aceitação dos seguintes termos por parte de qualquer comprador ou utilizador do produto:

- 1. O produto deverá ser usado unicamente em conformidade com os protocolos fornecidos com o produto e com o presente manual e recorrendo à utilização exclusiva de componentes contidos no kit. Nos termos dos direitos de propriedade intelectual, a QIAGEN não concede nenhuma licença para usar ou incluir os componentes englobados neste kit com qualquer componente não incluído neste kit, salvo conforme descrito nos protocolos fornecidos com o produto, no presente manual, e em quaisquer protocolos adicionais disponíveis em www.qiagen.com. Alguns dos referidos protocolos adicionais foram fornecidos por utilizadores QIAGEN para utilizadores QIAGEN. Os referidos protocolos não foram testados de forma exaustiva ou otimizados pela QIAGEN. A QIAGEN não assegura nem garante que os referidos protocolos não infringem os direitos de terceiros.
- 2. À exceção de licenças expressamente declaradas, a QIAGEN não fornece qualquer garantia de que este kit e/ou a sua utilização ou utilizações não infrinjam os direitos de terceiros.
- 3. Este kit e respetivos componentes estão licenciados para uma única utilização e não podem ser reutilizados, recondicionados ou objeto de revenda.
- 4. A QIAGEN recusa especificamente qualquer outra licença, expressa ou implícita, à exceção das expressamente declaradas.
- 5. O comprador e o utilizador do kit concordam em não tomar nem permitir que terceiros tomem medidas que possam conduzir a ou facilitar qualquer dos atos acima proibidos. A QIAGEN pode fazer cumprir as proibições do presente Contrato de licença limitada em qualquer tribunal e deverá recuperar todas as custas de tribunal e de investigação em que incorra, incluindo honorários de advogados, em qualquer processo destinado a fazer cumprir o presente Contrato de licença limitada ou qualquer um dos seus direitos de propriedade intelectual relativos ao kit e/ou aos seus componentes.

Para obter os termos de licença atualizados, visit[e www.qiagen.com.](http://www.qiagen.com/)

Marcas comerciais: QIAGEN®, Sample to Insight®, QIAstat-Dx®, DiagCORE® (QIAGEN Group); ACGIH® (American Conference of Government Industrial Hygienists, Inc.); Copan® (Copan Italia S.P.A.); Clinical and Laboratory Standards Institute® (Clinical Laboratory and Standards Institute, Inc.); OSHA® (Occupational Safety and Health Administration, U.S. Dept. of Labor); FilmArray® (BioFire Diagnostics, LLC); BD MAX® (Becton Dickinson Infusion Therapy System); Microbiologics®<br>(Microbiologics, Inc.); Allplex® (Seegene, Inc.); ATCC® (American Type Rotateq® (Merck & Co., Inc.); Waterborne® (Special Pathogens Laboratory, LLC); ZeptoMetrix® (ZeptoMetrix Corporation).<br>Os nomes registados, as marcas comerciais etc. utilizados neste documento, mesmo quando não assinalados protegidos por lei.

HB-2641-002 R2 09/2020 © 2020 QIAGEN, todos os direitos reservados.

Encomendas www.qiagen.com/shop | Assistência técnica support.qiagen.com | Website www.qiagen.com